### System Identification Toolbox™ Release Notes

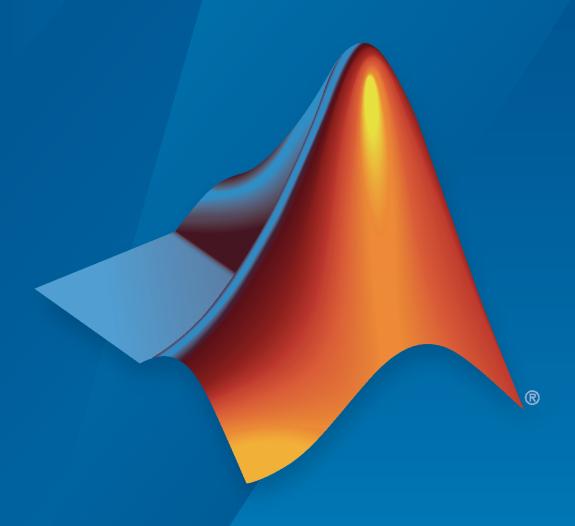

# MATLAB&SIMULINK®

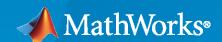

#### **How to Contact MathWorks**

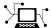

Latest news: www.mathworks.com

Sales and services: www.mathworks.com/sales\_and\_services

User community: www.mathworks.com/matlabcentral

Technical support: www.mathworks.com/support/contact\_us

T

Phone: 508-647-7000

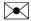

The MathWorks, Inc. 1 Apple Hill Drive Natick, MA 01760-2098

System Identification Toolbox™ Release Notes

© COPYRIGHT 2003-2021 by The MathWorks, Inc.

The software described in this document is furnished under a license agreement. The software may be used or copied only under the terms of the license agreement. No part of this manual may be photocopied or reproduced in any form without prior written consent from The MathWorks, Inc.

FEDERAL ACQUISITION: This provision applies to all acquisitions of the Program and Documentation by, for, or through the federal government of the United States. By accepting delivery of the Program or Documentation, the government hereby agrees that this software or documentation qualifies as commercial computer software or commercial computer software documentation as such terms are used or defined in FAR 12.212, DFARS Part 227.72, and DFARS 252.227-7014. Accordingly, the terms and conditions of this Agreement and only those rights specified in this Agreement, shall pertain to and govern the use, modification, reproduction, release, performance, display, and disclosure of the Program and Documentation by the federal government (or other entity acquiring for or through the federal government) and shall supersede any conflicting contractual terms or conditions. If this License fails to meet the government's needs or is inconsistent in any respect with federal procurement law, the government agrees to return the Program and Documentation, unused, to The MathWorks, Inc.

#### **Trademarks**

MATLAB and Simulink are registered trademarks of The MathWorks, Inc. See www.mathworks.com/trademarks for a list of additional trademarks. Other product or brand names may be trademarks or registered trademarks of their respective holders.

#### Patents

MathWorks products are protected by one or more U.S. patents. Please see www.mathworks.com/patents for more information.

## Contents

#### R2021a

| Nonlinear ARX Models: Customize your model with a more flexible model architecture that also provides improved accuracy and computation speed                                                                                                    | 1-2                             |
|----------------------------------------------------------------------------------------------------|---------------------------------|
| Nonlinear Models: Use new nonlinear ARX capabilities and generate MATLAB code in the System Identification app                                                                                                    | 1-3                             |
| c2dOptions: New Option to Specify Fit Order                                                                                                    | 1-3                             |
| Functionality being removed or changed  Use of previous idnlarx properties is not recommended.  Use of previous nonlinearity estimator properties is not recommended.  Nonlinear ARX Model Simulation and Estimation Algorithms: Numerical Changes | 1-3<br>1-3<br>1-4<br>1-5<br>1-5 |
| addreg, polyreg, and customreg are not recommended                                                                                                    | 1-5<br>1-5                      |
| Transfer Function and Polynomial Models: Estimate and apply initial conditions                                                                                                    | 2-2                             |
| Functionality being removed or changed                                                                                                    | 2-2                             |
| Extended and Unscented Kalman Filter Algorithms: Numerical changes                                                                                                    | 2-2                             |
| R202                                                                                                    | 20a                             |
| Estimata Duagos Madal Lina Editor Tark Analysis inhibitary and Charles                                                                                                    |                                 |
| Estimate Process Model Live Editor Task: Apply weighting prefilter to loss function                                                                                                    | 3-2                             |
| Estimate State-Space Model Live Editor Task: Apply weighting prefilter to loss function                                                                                                    | 3-2                             |

| Functionality being removed or changed                                                                                                    | 3-2<br>3-2 |
|----------------------------------------------------------------------------------------------------|------------|
|                                                                                                    |            |
| R20                                                                                                    | )19b       |
| Live Editor Tasks: Interactively perform state-space and process model identification tasks and generate MATLAB code in a live script              | 4-2        |
| Residuals for Extended and Unscented Kalman Filters: Calculate residuals and residual covariances of filter predictions                            | 4-2        |
| Nyquist Plots: Programmatically Zoom on Critical Point                                                                                             | 4-2        |
| R20                                                                                                    | )19a       |
| Online Parameter Estimation: Use finite-history estimation for recursive output error estimation                                                   | 5-2        |
| R20                                                                                                    | )18b       |
| Online Parameter Estimation: Use recursive model blocks in Simulink with batch data                                                                | 6-2        |
| R20                                                                                                    | )18a       |
| Particle Filter Simulink Block: Estimate states of nonlinear systems for online tracking and control system design                                 | 7-2        |
| c2d Function: Convert models to discrete-time using least-squares optimization                                                                     | 7-2        |
| ssest Function Enhancements: Identify state-space models from frequency-domain data with new estimation algorithm and additional weighting options | 7-2        |
| Renaming of Estimation and Analysis Options                                                                                                    | 7-3        |

| R20                                                                                                    | 17b |
|----------------------------------------------------------------------------------------------------|-----|
|                                                                                                    |     |
| Particle Filters: Estimate states of nonlinear systems for online tracking and control system design                                     | 8-2 |
| New Example on Identification Techniques for Modal Analysis                                                                              | 8-2 |
| Dynamic system models store Notes property as string or character vector                                                                 | 8-2 |
| R20                                                                                                    | 17a |
| Entended and Uncounted Volumen Eilten Cimplink Discher Estimate etates                                                                   |     |
| Extended and Unscented Kalman Filter Simulink Blocks: Estimate states of nonlinear systems for online tracking and control system design | 9-2 |
| fmincon Solver: Use constrained minimization methods for model estimation                                                                | 9-2 |
| State estimation using historical data                                                                                                   | 9-2 |
| Computation of standard deviation of simulated and forecasted outputs and states                                                         | 9-3 |
| Initial condition handling of nonlinear grey-box models                                                                                  | 9-3 |
| Specifying constant historical data for computing initial states                                                                         | 9-4 |
| Estimating continuous-time models using band-limited time-domain data                                                                    | 9-5 |
| Increased flexibility in defining model transformation functions in translatecov command                                                 | 9-6 |
| New example showing application of system identification tools for diagnostics and prognostics                                           | 9-6 |
| Functionality being removed or changed                                                                                                   | 9-6 |

Functionality being removed or changed .....

**7-5** 

| Standalone Applications for System Identification: Deploy data preparation and model estimation code using MATLAB Compiler              | 10-2 |
|----------------------------------------------------------------------------------------------------|------|
| Extended and Unscented Kalman Filters: Estimate states of nonlinear systems for online tracking and control system design               | 10-2 |
| Frequency-Domain Identification Improvements: Identify transfer function models faster and more accurately from frequency-response data | 10-2 |
| Reorganization of Focus Estimation Option: Increased flexibility for configuring linear model estimation                                | 10-3 |
| compare Plot Updates: Plot model response error and confidence regions                                                                  | 10-3 |
| Updates to predict and pe commands: Plot predicted response and prediction error for multiple models                                    | 10-3 |
| Updates to forecast command: Plot forecasted model response                                                                             | 10-4 |
| Handling of delays during linear model estimation using time-domain data                                                                | 10-4 |
| Phase-Wrap Branch Option: Specify cutoff point for wrapping phase in response plots                                                     | 10-5 |
| Functionality Being Removed or Changed                                                                                                  | 10-5 |
| R20                                                                                                    | 16a  |
| Improved Time-Series Forecasting: Forecast linear and nonlinear model output                                                            | 11-2 |
| Updates to resid command syntax and output plot                                                                                         | 11-2 |
| Compute state trajectory standard deviation using sim, and specify initial state covariance                                             | 11-2 |
| findstates command returns covariance of estimated states                                                                               | 11-3 |
| data2state command estimates current states of all types of identified models                                                           | 11-3 |
| New examples showing application of system identification tools for diagnostics and prognostics                                         | 11-3 |

| R2                                                                                                    | 015b |
|----------------------------------------------------------------------------------------------------|------|
|                                                                                                    |      |
| Online Parameter Estimation Commands: Implement and deploy recursive estimators with MATLAB Compiler or MATLAB Coder     | 12-2 |
| Bayesian and Akaike Information Criteria (BIC and AIC) Metrics: Compare identified models and select orders              | 12-2 |
| procest command returns estimated input offsets                                                                          | 12-2 |
| Unified sim command for simulating linear and nonlinear identified models                                                | 12-3 |
| Option for setting orientation of input-output data plots                                                                | 12-3 |
| Updates to compare command plot interface                                                                                | 12-3 |
| Modified normalized gradient algorithm for online estimation                                                             | 12-4 |
| Change in output and initial estimate specification of Recursive Polynomial Model Estimator block                        | 12-4 |
| Change in input specification of Model Type Converter block                                                              | 12-5 |
| Functionality Being Removed or Changed                                                                                   | 12-5 |
| R2                                                                                                    | 015a |
|                                                                                                    | 12.2 |
| nlgreyest command for nonlinear grey-box model estimation                                                                | 13-2 |
| Estimation options for nonlinear ARX, Hammerstein-Wiener, and nonlinear grey-box model estimators                        | 13-2 |
| Reorganization of nonlinear model estimation reports                                                                     | 13-2 |
| findopOptions command to create option set for operating point computation of nonlinear ARX or Hammerstein-Wiener models | 13-3 |
| Unified findstates command for nonlinear models                                                                          | 13-3 |
| Functionality being removed or changed                                                                                   | 13-4 |

Functionality Being Removed or Changed .....

11-3

| AR, ARMA, Output-Error, and Box-Jenkins online model estimation with Recursive Polynomial Model Estimator block                                      | 14-2 |
|----------------------------------------------------------------------------------------------------|------|
| Kalman Filter block for estimating states of linear time-invariant and linear time-varying systems                                                   | 14-2 |
| Initial guesses for A(q) and C(q) polynomials in Recursive Polynomial Model Estimator block                                                          | 14-2 |
| ident command renamed to systemIdentification                                                                                                    | 14-2 |
| Functionality being removed or changed                                                                                                    | 14-3 |
| R20                                                                                                    | 014a |
|                                                                                                    |      |
| Recursive Least Squares Estimator and Recursive Polynomial Model Estimator blocks for online model parameter estimation                              | 15-2 |
| Interactive identification of single-input/single-output plants from measured data in PID Tuner app                                                  | 15-2 |
| Interactive identification of single-input/single-output plants from simulation data when tuning PID Controller blocks using Simulink Control Design | 15-2 |
| ssregest, a regularization-based state-space model estimator, for improved accuracy on short, noisy data sets                                        | 15-3 |
| plot command for iddata object enhanced                                                                                                    | 15-3 |
| Options set and specification of input delay and noise source integrator for arxRegul command                                                        | 15-4 |
| R20                                                                                                    | 013b |
|                                                                                                    |      |
| Regularized estimation of linear and nonlinear models for obtaining parameter values with less variance                                              | 16-2 |
| ssarx subspace identification method for robust estimation of state-space models using closed-loop data                                              | 16-3 |
| Redesigned state-space model and initial model refinement dialog boxes                                                                               | 16-3 |

| getpar and setpar commands to obtain and set parameter attributes of identified linear models                        | 16-5                 |
|----------------------------------------------------------------------------------------------------|----------------------|
| Unstable models option added to System Identification Tool                                                           | 16-5                 |
| SamplingGrid property for tracking dependence of array of sampled models on variable values                          | 16-6                 |
| R2                                                                                                    | 013a                 |
| Bug Fixes                                                                                                    |                      |
| R2                                                                                                    | 012b                 |
| Regularized estimates of impulse response, specification of transport delays and estimation options using impulseest | 18-2                 |
| translatecov command for translating model covariance across transformations                                         | 18-2                 |
| ssform command for quick configuration of state-space model structure                                                | 18-2                 |
| Feedthrough specification for discrete-time transfer function model estimation                                       | 18-3                 |
| R2                                                                                                    | 012a                 |
| Summary                                                                                                    | 19-2                 |
| New Features in This Version                                                                                         | 19-2<br>19-2         |
| Time-Series Modeling and Forecasting, Including Generating ARIMA  Models                                             | 19-3<br>19-3         |
| Interactive Response Plots with Better Look and Feel                                                                 | 19-3<br>19-4         |
| Improved Reliability of Numerical Computations                                                                       | 19-4<br>19-4<br>19-6 |
| Identified Linear Models                                                                                             | 19-6                 |

| System Identification Tool GUI                                                                                                    | 19-12                                                                                  |
|----------------------------------------------------------------------------------------------------|----------------------------------------------------------------------------------------|
| Changes Introduced in This Version Reorganization of Estimation Reports Polynomial Models State-Space Models Process Models Linear Grey-Box Models Identified Frequency-Response Data Models Identification Data Objects Analysis Commands Other Functionality Being Removed or Changed | 19-13<br>19-14<br>19-15<br>19-19<br>19-22<br>19-27<br>19-29<br>19-30<br>19-31<br>19-38 |
| R                                                                                                    | 2011b                                                                                  |
| Bug Fixes  R  Bug Fixes                                                                                                    | 2011a                                                                                  |
|                                                                                                    | 2010b                                                                                  |
| No New Features or Changes                                                                                                    |                                                                                        |
| R                                                                                                    | 2010a                                                                                  |
| New Ability to Use Discrete-Time Linear Models for Nonlinear Black-Bo Estimation                                                                                                    | x<br>23-2                                                                              |
| New Cell Array Support for B and F Polynomials of Multi-Input<br>Polynomial Models                                                                                                    | 23-2                                                                                   |
| Functions and Function Elements Being Removed                                                                                                    | 23-3                                                                                   |

#### **No New Features or Changes**

|                                                                                              | R2009a |
|----------------------------------------------------------------------------------------------|--------|
| Enhanced Handling of Offsets and Trends in Signals                                           | . 25-2 |
| Ability to Get Regressor Values in Nonlinear ARX Models                                      | . 25-2 |
| <u> </u>                                                                                     | R2008b |
| Functions and Properties Being Removed                                                       | . 26-2 |
|                                                                                              | R2008a |
| Simulating Nonlinear Black-Box Models in Simulink Software                                   | . 27-2 |
| Linearizing Nonlinear Black-Box Models at User-Specified Operating Points                    | 27-2   |
| Estimating Multiple-Output Models Using Weighted Sum of Least Squares Minimization Criterion | 27-3   |
| Improved Handling of Initial States for Linear and Nonlinear Models                          | . 27-3 |
| Improved Algorithm Options for Linear Models                                                 | 27-4   |
| New Block Reference Pages                                                                    | 27-4   |
| Functions and Properties Being Removed                                                       | . 27-5 |

|                                                                                          | 28-2 |
|------------------------------------------------------------------------------------------|------|
| R20                                                                                      | )07a |
| New Nonlinear Black-Box Modeling Options                                                 | 29-2 |
| New Nonlinear Grey-Box Modeling Option                                                   | 29-2 |
| Optimization Toolbox Search Method for Nonlinear Estimation Is Supported                 | 29-2 |
| New Getting Started Guide                                                                | 29-3 |
| Revised and Expanded User's Guide                                                        | 29-3 |
| MATLAB Compiler Support                                                                  | 30-2 |
| R20                                                                                      | )06a |
| balred Introduced for Model Reduction                                                    | 31-2 |
| Search Direction for Minimizing Criteria Can Be Computed by Adaptive Gauss-Newton Method | 31-2 |
| Maximum Number of Bisections Used by Line Search Is Increased                            | 31-2 |
| Functions and Properties Being Removed                                                   | 31-2 |
|                                                                                          |      |

**No New Features or Changes** 

**No New Features or Changes** 

### R2021a

Version: 9.14

**New Features** 

**Bug Fixes** 

**Compatibility Considerations** 

## Nonlinear ARX Models: Customize your model with a more flexible model architecture that also provides improved accuracy and computation speed

The idnlarx model for R2021a includes architecture changes that allow you to specify the linear and nonlinear portions of your model with more ease and flexibility. New capabilities include the following:

- Choose regressors for linear and nonlinear components of the model independently. Previously, the object constrained the nonlinear component regressors to a subset of the linear regressors.
- Create linear regressors, polynomial regressors, and regressors that are based on custom formulas more easily using the new linearRegressor, polynomialRegressor, and customRegressor objects. These new regressor specification objects allow you to:
  - Directly specify a set of polynomial regressors by constructing a polynomialRegressor object. Previously, you had to create polynomial regressors by using polyreg and addreg to create an array of customreg objects.
  - Specify regressors with nonconsecutive lags.
  - Use the absolute values of variables in regressor formulas.
- Specify nonlinearities using an array of modernized mapping objects (for example, sigmoidnet and wavenet). These objects now allow you to do the following:
  - Retrieve information about regressor inputs and model outputs in new Input and Output properties.
  - Fix parameters during estimation.
  - Individually initialize and constrain the linear, nonlinear, and offset components of the mapping function. The object contains a separate property for each of these components.

The R2021a architecture includes reorganization of the regressor and nonlinear properties, as shown in the following table.

| R2020b Properties               | R2021a Properties | Description                                                                                                    | Functional Changes                                                                                                 |
|---------------------------------|-------------------|----------------------------------------------------------------------------------------------------|----------------------------------------------------------------------------------------------------|
| na, nb, nk,<br>CustomRegressors | Regressors        | Regressor specifications                                                                                          | New Regressors<br>property stores new<br>linear, polynomial, and<br>custom regressor<br>objects as a single array. |
| Nonlinearity                    | OutputFcn         | Array of objects that<br>contain a regressor-to-<br>output mapping, such as<br>wavenet                            | Existing property is renamed. Underlying modernized mapping functions replace previous nonlinearity estimators.    |
| NonlinearRegressor<br>s         | RegressorUsage    | Specification of which regressors serve as inputs to which linear and nonlinear components of the output function | New table allows independent assignment of linear and nonlinear regressors.                                        |

For more information about these changes, see idnlarx.

#### **Compatibility Considerations**

The changes to idnlarx include changes to idnlarx properties or property names, mapping objects (previously known as nonlinearity estimators), and functions for creating and using regressors. Pre-R2021a objects and functions still run, but with some constraints and behavior changes. For more information, see "Functionality being removed or changed" on page 1-3.

### Nonlinear Models: Use new nonlinear ARX capabilities and generate MATLAB code in the System Identification app

Two new dialog boxes replace the previous Nonlinear Models dialog box in the app. The Estimate Nonlinear ARX Models dialog box incorporates the R2021a nonlinear command-line upgrades described previously in these Release Notes.

- Estimate Nonlinear ARX Models This dialog box, which replaces the previous Nonlinear ARX
  Models portion of the Nonlinear Models dialog box, allows you to specify and assign linear,
  polynomial, and custom regressor sets, and to configure the regressor-to-output mapping
  functions.
- Estimate Nonlinear Hammerstein-Wiener Models This dialog box replaces the previous Nonlinear Hammerstein-Wiener Models portion of the Nonlinear Models dialog box while retaining the previous functionality.

For more information about these changes, see "Identify Nonlinear Black-Box Models Using System Identification App".

In addition, the app now supports MATLAB® code generation for noninear models. This capability allows you to reproduce your estimation results at the command line. To view the code after estimating a model, open the Data/model Info dialog box by double-clicking the model icon in the model board of the main **System Identification** app window. The **Diary and Notes** pane of the dialog box shows the MATLAB code that reproduces the model estimation.

#### c2dOptions: New Option to Specify Fit Order

You can now use the new FitOrder option to specify the fit order when using the least-squares method for continuous-discrete conversion. FitOrder specifies the order of the discrete-time model to be fitted to the continuous-time frequency response in the options set obtained using c2dOptions. Reducing the order helps with unstable poles or pole/zero cancellations at z = -1. Previously, some discretized models had pole-zero cancellations at z = 1 and z = -1 or unstable poles at |z| > 1.

For more information, see the c2d0ptions reference page.

#### Functionality being removed or changed

Use of previous idnlarx properties is not recommended.

Still runs

Several properties of idnlarx have been modified. These changes affect the syntaxes in both idnlarx and nlarx. The use of the properties in the following table is discouraged. However, the software still accepts calling syntaxes that include these properties. There are no plans to exclude

these syntaxes at this time. The command syntax that uses ARX model orders continues be a recommended syntax.

| Pre-R2021a Property         | R2021a Property                                                                                  | Usage                                                                                                    |
|-----------------------------|--------------------------------------------------------------------------------------------------|----------------------------------------------------------------------------------------------------|
| ARX model orders na, nb, nk | Regressors, which can include linearRegressor, polynomialRegressor, and customRegressor objects. | na,nb,nk remains a valid idnlarx and nlarx input argument that the software converts to a linearRegressor object.  You can no longer change order values in an existing idnlarx model by dot assignment or by using the set function. Create a new model object instead. |
| customRegressors            | Regressors                                                                                       | Use polynomialRegressor or customRegressor to create regressor objects and add the objects to the Regressors array.                                                                                                    |
| NonlinearRegressors         | RegressorUsage                                                                                   | RegressorUsage is a table that contains regressor assignments to linear and nonlinear output components. Change assignments by modifying the corresponding RegressorUsagetable entries.                                                                                  |
| Nonlinearity                | OutputFcn                                                                                        | Change is in name only. This property remains an object or an array of objects that map regressor inputs to an output.                                                                                                    |

#### Use of previous nonlinearity estimator properties is not recommended $\mathit{Still}\ \mathit{runs}$

The properties of the mapping objects, previously known as nonlinearity estimators, have been reorganized. These objects are wavenet (W), sigmoidnet (S), treepartition (T), customnet (C), and linear (L). The property changes do not apply to neuralnet. The use of the pre-R2021a properties in the following table is discouraged. However, the software still accepts commands that set these properties. There are no plans to exclude such commands at this time.

| Pre-R2021a Property | R2021a Property                | Applicable Mapping Objects |
|---------------------|--------------------------------|----------------------------|
| NumberOfUnits       | NonlinearFcn.NumberOfUni<br>ts | W,S,T,C                    |
| LinearTerm          | LinearFcn.Use, Offset.Use      | W,S,C                      |

| Pre-R2021a Property | R2021a Property                                             | Applicable Mapping Objects                            |  |
|---------------------|-------------------------------------------------------------|-------------------------------------------------------|--|
| Parameters          | Split into three pieces:  • LinearFcn.Value  • Offset.Value | W,S,T,C,L linear(L) excludes NonlinearFcn.Parameters. |  |
|                     | • NonlinearFcn.Parameter s                                  |                                                       |  |
| Options             | NonlinearFcn.Structure                                      | W,T                                                   |  |

#### **Nonlinear ARX Model Simulation and Estimation Algorithms: Numerical Changes** *Behavior change*

The nonlinear ARX model simulation and estimation algorithms have been updated to improve computation speed and numerical accuracy. Using the corresponding functions might produce results that are different from the results you obtained using previous versions.

#### getreg changes

Behavior change

getreg now returns the data in a timetable of regressor values instead of a matrix or a cell array of values. The calling syntax has also been modified, although the previous syntax still runs.

#### addreg, polyreg, and customreg are not recommended Still runs

The addreg, polyreg, and customreg regressor commands are not recommended. Use the commands described in the following paragraphs.

- addreg Add regressor objects linearRegressor, polynomialRegressor, and customRegressor directly to the model Regressor property by using the syntax model.Regressors(end+1) = new\_regressor\_object.
- polyreg Use the polynomialRegressor command instead to construct polynomial regressors. Doing so improves the computation speed and the accuracy of results, reduces the memory footprint of the idnlarx object, and improves code generation in Simulink®.
- customreg For polynomial regressors, use polynomialRegressor instead. For other custom regressors, use customRegressor.

There are no plans to remove addreg, polyreg, or customreg at this time.

#### Kalman Filter block: Numerical changes

Behavior change

Numerical improvements in the algorithms used by the Kalman Filter block might produce results that are different from the results you obtained using previous versions.

### R2020b

Version: 9.13

**New Features** 

**Bug Fixes** 

**Compatibility Considerations** 

### Transfer Function and Polynomial Models: Estimate and apply initial conditions

You can now estimate initial conditions (ICs) for all estimated linear models, including transfer function and polynomial models, and then apply those ICs when simulating the models. Previously, you had to convert transfer function and polynomial models into state-space models first if you wanted to account for initial conditions consistent with the measurement data. For more information, see initialCondition.

#### Functionality being removed or changed

**Extended and Unscented Kalman Filter Algorithms: Numerical changes** *Behavior change* 

Numerical improvements in the algorithms used by the Extended Kalman Filter and Unscented Kalman Filter blocks and the extendedKalmanFilter and unscentedKalmanFilter functions might produce results that are different from the results you obtained using previous versions.

### R2020a

Version: 9.12

**New Features** 

**Bug Fixes** 

**Compatibility Considerations** 

### Estimate Process Model Live Editor Task: Apply weighting prefilter to loss function

You can now apply a weighting prefilter to the loss function that the task minimizes when you estimate a process model. This filter accommodates a set of passbands, a SISO LTI model, or a frequency-weighting vector.

For more information, see the Weighting Prefilter parameter description in **Estimate Process Model**.

### Estimate State-Space Model Live Editor Task: Apply weighting prefilter to loss function

You can now apply a weighting prefilter to the loss function that the task minimizes when you estimate a state-space model. This filter accommodates a set of passbands, an LTI model, and a frequency-weighting vector. If you have non-MIMO frequency-response data, you can specify filters that take the inverse or the inverse square root of the magnitude of the frequency response.

For more information, see the Weighting Prefilter parameter description in **Estimate State-Space Model**.

#### Functionality being removed or changed

goodnessOfFit: Fit result represents the error norm for all three cost functions, with a value of zero indicating a perfect fit

Behavior change

goodnessOfFit now returns the error norm E as the fit value for all three cost functions (MSE, NRMSE, and NMSE). Previously, goodnessOfFit returned the one's complement of the error norm, 1-E, for fit values that used the NRMSE or NMSE cost functions. This change allows consistent fit-value interpretation across the three cost functions, with the ideal fit value of zero representing a perfect fit.

Previously computed NRMSE and NMSE fit values are the one's complements of the fit values computed with the current software. Similarly, the NRMSE fit value is now the one's complement of the fit value that compare uses when reporting the percentage fit value. For example, if the previous goodnessOfFit fit value was 0.8, the current fit value is 0.2. A goodnessOfFit fit value of 0.2 is equivalent to a compare fit percentage of 80%.

### R2019b

Version: 9.11

**New Features** 

**Bug Fixes** 

### Live Editor Tasks: Interactively perform state-space and process model identification tasks and generate MATLAB code in a live script

Use new Live Editor tasks to select input and output data, configure model structure, specify optional parameters, and estimate a model, all without writing code. The tasks generate plots that let you interactively explore the effects of changing parameter values and options. The tasks also automatically generate code that becomes part of your live script.

In R2019b, System Identification Toolbox includes two tasks:

- **Estimate State-Space Model** Estimate state-space models with specified or best-value plant order
- Estimate Process Model Estimate process models with selectable model structure

To use tasks in the Live Editor, on the Live Editor tab, in the Task menu, select a task.

### Residuals for Extended and Unscented Kalman Filters: Calculate residuals and residual covariances of filter predictions

The new function residual computes residuals for extended Kalman filter (EKF) and unscented Kalman filter (UKF) objects. These residuals represent the error between the filter predictions and the measurements. Use residual to help validate filter performance.

For more information, see residual.

For more information on extended and unscented Kalman filter objects, see extendedKalmanFilter and unscentedKalmanFilter.

#### Nyquist Plots: Programmatically Zoom on Critical Point

You can now use the zoomcp command to zoom programmatically on the critical point of a Nyquist plot that you create with nyquistplot. Previously, you could zoom the plot to the critical point by right-clicking and selecting **Zoom on (-1,0)**. Now, for a plot with handle h, entering the command zoomcp(h) achieves the same result as the right-click option. For an example, see the nyquistplot reference page.

### R2019a

Version: 9.10

**New Features** 

**Bug Fixes** 

### Online Parameter Estimation: Use finite-history estimation for recursive output error estimation

You can now perform recursive output error (OE) estimation using the finite-history algorithm option. Finite-history estimation is also known as sliding-window estimation, and it was introduced in R2018b for recursive AR and recursive ARX model structures. Recursive OE estimation using finite history is available in the recursiveOE function and the Recursive Polynomial Estimator block. For more information, see Recursive Algorithms for Online Parameter Estimation.

### R2018b

Version: 9.9

**New Features** 

**Bug Fixes** 

### Online Parameter Estimation: Use recursive model blocks in Simulink with batch data

You can now use batch data with the Simulink Recursive Least Squares Estimator and Recursive Polynomial Model Estimator blocks. You can also use batch data with all the command-line recursive-estimator commands such as recursiveLS and recursiveARX. This update allows you to input data frames containing multiple samples directly to the estimators. Previously, these estimator blocks and models accepted only individual samples. So if your hardware provided data in frames, you needed to unpack the data samples yourself before passing the signal to the estimators.

You can also now perform finite-history estimation, otherwise known as sliding-window estimation. Previously, the available estimation methods all used infinite-history estimation, using data knowledge going back to the start of the simulation. Finite-history estimation is especially useful when you have rapidly changing parameters. Finite-history estimation is available for the Recursive Least Squares Estimator and Recursive Polynomial Model Estimator blocks, and for the recursiveLS, recursiveAR, and recursiveARX commands. For more information, see Recursive Algorithms for Online Parameter Estimation.

### R2018a

Version: 9.8

**New Features** 

**Compatibility Considerations** 

### Particle Filter Simulink Block: Estimate states of nonlinear systems for online tracking and control system design

Perform state estimation for arbitrary nonlinear models using the new Particle Filter block in Simulink. Particle filters are flexible in comparison to Kalman filters, that is, they can also perform state estimation for nonlinear systems with non-Gaussian distributions.

Particle Filter block uses particles and sensor data to estimate the posterior distribution of the current state. The filter predicts the states using the nonlinear state transition function. Then, it corrects the estimate based on sensor data and measurement likelihood model. You can specify a fixed number of particles to use, a fixed number of state variables to estimate, and your state estimation method.

You can find the Particle Filter block in the **System Identification Toolbox > Estimators** block library in Simulink.

You can use Simulink Coder $^{\text{\tiny TM}}$  to deploy particle filters with multiple measurement models and fixed-size arrays for your application.

For more information on the Particle Filter block, see Particle Filter. For more information on the detailed workflow, see Parameter and State Estimation in Simulink Using Particle Filter Block.

### c2d Function: Convert models to discrete-time using least-squares optimization

You can now convert continuous-time dynamic system models to discrete time using a new least-squares optimization method. This algorithm minimizes the error between the frequency responses of the continuous-time and discrete-time systems up to the Nyquist frequency. This method is particularly useful when you want to capture fast system dynamics but must use a larger sample time, for example, when computational resources are limited.

To convert a model using this approach, specify the discretization method as 'least-squares'.

```
discreteModel = c2d(contModel,Ts,'least-squares');
```

Alternatively, you can create a c2dOptions option set, and set the Method property to 'least-squares'. You can then use this option set with the c2d function.

```
options = c2dOptions('Method','least-squares');
discreteModel = c2d(contModel,Ts,options);
```

This conversion method supports only SISO models.

For more information, see c2d and c2d0ptions.

## ssest Function Enhancements: Identify state-space models from frequency-domain data with new estimation algorithm and additional weighting options

ssest has a new default algorithm for performing state-space model estimation from frequency-domain data. You are likely to see an accuracy improvement, particularly for data with dynamics over a large range of frequencies and amplitudes. This algorithm was first deployed for tfest.

For state-space estimation using frequency-response data in an idfrd object, you can now specify the estimation weighting filter as 'inv' or 'invsqrt'. Use the WeightingFilter option of ssestOptions. These new options enable you to specify common weighting schemes that are useful for capturing relatively low amplitude dynamics in data. For more information, see ssestOptions.

The new algorithm is not available for MIMO systems. In these cases, n4sid remains the default algorithm.

#### **Compatibility Considerations**

When estimating state-space models from frequency-domain data, the estimation results may not match results from previous releases. To perform estimation using the previous algorithm (n4sid), set the InitializeMethod option of ssestOptions to 'n4sid'.

#### **Renaming of Estimation and Analysis Options**

Estimation and Analysis options were renamed.

#### **Compatibility Considerations**

Scripts with the old names still run normally. Consider using the new names for continuing compatibility with newly developed features and algorithms.

#### **Option-Name Updates**

| Old Name       | New Name               | Option Sets                                                                                                    |  |
|----------------|------------------------|----------------------------------------------------------------------------------------------------|--|
| SearchOption   | SearchOptions          | armaxOptions, bjOptions, findopOptions, findstatesOptions,                                                                                                    |  |
| GnPinvConst    | GnPinvConstant         |                                                                                                    |  |
| InitGnaTol     | InitialGnaTolerance    |                                                                                                    |  |
| MaxFunEvals    | MaxFunctionEvaluations | <pre>greyestOptions, nlarxOptions,</pre>                                                                                                    |  |
| MinParChange   | MinParameterChange     | nlgreyestOptions,                                                                                                    |  |
| RelImprovement | RelativeImprovement    | nlhwOptions, oeOptions,<br>polyestOptions,                                                                                                    |  |
| MaxIter        | MaxIterations          | procestOptions,                                                                                                    |  |
| TolX           | StepTolerance          | ssestOptions,                                                                                                    |  |
| TolFun         | FunctionTolerance      | tfestOptions                                                                                                    |  |
| Old Name       | New Name               | Option Sets                                                                                                    |  |
| EstCovar       | EstimateCovariance     | armaxOptions, arxOptions,<br>bjOptions, greyestOptions,<br>iv4Options, n4sidOptions,<br>nlgreyestOptions,<br>oeOptions, polyestOptions,<br>procestOptions,<br>ssestOptions,<br>ssregestOptions,<br>tfestOptions |  |
| Old Name       | New Name               | Option Sets                                                                                                    |  |
| InitMethod     | InitializeMethod       | tfestOptions                                                                                                    |  |
| InitOption     | InitializeOptions      | trestoptions                                                                                                    |  |
| Old Name       | New Name               | Option Sets                                                                                                    |  |
| DiffScheme     | DifferenceScheme       |                                                                                                    |  |
| DiffMinChange  | MinDifference          | nlgreyestOptions                                                                                                    |  |
| DiffMaxChange  | MaxDifference          |                                                                                                    |  |
| GradientType   | Туре                   |                                                                                                    |  |
| Old Name       | New Name               | Option Sets                                                                                                    |  |
| IterWavenet    | IterativeWavenet       | nlarxOptions                                                                                                    |  |
| RegulKernel    | RegularizationKernel   | ssregestOptions,<br>impulseestOptions,<br>arxRegulOptions                                                                                                    |  |

#### Functionality being removed or changed

| Functionality                                                                                                    | Result        | Use This Instead                                                                                                    | Compatibility Considerations                                                                                                    |
|----------------------------------------------------------------------------------------------------|---------------|----------------------------------------------------------------------------------------------------|----------------------------------------------------------------------------------------------------|
| Estimation of state-space models from frequency-domain data, using the ssest command.                                                                                       | Still<br>runs | Not applicable                                                                                                    | ssest has a new default algorithm, so the estimation results may not match results from previous releases. See "ssest Function Enhancements: Identify state-space models from frequency-domain data with new estimation algorithm and additional weighting options" on page 7-2 |
| The following estimation options have new names:  • SearchOption  • GnPinvConst  • InitGnaTol  • MaxFunEvals  • MinParChange  • RelImprovement  • MaxIter  • Tolx  • TolFun | Still         | <ul> <li>SearchOptions</li> <li>GnPinvConstant</li> <li>InitialGnaTolerance</li> <li>MaxFunctionEvaluations</li> <li>MinParameterChange</li> <li>RelativeImprovement</li> <li>MaxIterations</li> <li>StepTolerance</li> <li>FunctionTolerance</li> </ul> | Consider updating scripts and functions to use the new names. See "Renaming of Estimation and Analysis Options" on page 7-3.                                                                                                    |
| The following estimation options have new names:  • EstCovar                                                                                                    | Still<br>runs | • EstimateCovarianc e                                                                                                    | Consider updating scripts and functions to use the new names. See "Renaming of Estimation and Analysis Options" on page 7-3.                                                                                                    |
| The following estimation options have new names:  • InitMethod  • InitOption                                                                                                | Still<br>runs | <ul><li>InitializeMethod</li><li>InitializeOptions</li></ul>                                                                                                    | Consider updating scripts and functions to use the new names. See "Renaming of Estimation and Analysis Options" on page 7-3.                                                                                                    |
| The following estimation options have new names:  • DiffScheme • DiffMinChange • DiffMaxChange • GradientType                                                               | Still         | <ul><li>DifferenceScheme</li><li>MinDifference</li><li>MaxDifference</li><li>Type</li></ul>                                                                                                    | Consider updating scripts and functions to use the new names. See "Renaming of Estimation and Analysis Options" on page 7-3.                                                                                                    |

| Functionality                                                                 | Result | Use This Instead                                                     | Compatibility Considerations                                                                                                 |
|-------------------------------------------------------------------------------|--------|----------------------------------------------------------------------|----------------------------------------------------------------------------------------------------|
| The following estimation options have new names:  • IterWavenet • RegulKernel |        | <ul><li>IterativeWavenet</li><li>RegularizationKer<br/>nel</li></ul> | Consider updating scripts and functions to use the new names. See "Renaming of Estimation and Analysis Options" on page 7-3. |

# R2017b

Version: 9.7

**New Features** 

**Bug Fixes** 

# Particle Filters: Estimate states of nonlinear systems for online tracking and control system design

Perform state estimation for arbitrary nonlinear system models using the new particleFilter command. Particle filters are flexible, that is, they can also perform state estimation for nonlinear systems with non-Gaussian distributions. Previously, you could perform state estimation only for systems with unimodal distributions using extended or unscented Kalman filters.

particleFilter uses particles and sensor data to estimate the posterior distribution of the current state. The filter predicts the states using the nonlinear state transition function. Then, it corrects the estimate based on sensor data and measurement likelihood model. You can specify a fixed number of particles to use, a fixed number of state variables to estimate, and your state estimation method based on the particle weights.

To use a particle filter for state estimation:

- 1 Create a particle filter, and set the transition and measurement likelihood functions.
- Initialize the particle filter by specifying the number of particles to be used and your initial state guess. Also specify state bounds or covariance of the initial particle distribution.
- **3** Specify the state estimation and resampling method.
- 4 Perform state estimation.

You can use MATLAB Compiler  $^{\text{\tiny TM}}$  or MATLAB Coder software to deploy the particle filter for your application.

For more information and examples, see the particleFilter reference page.

### New Example on Identification Techniques for Modal Analysis

The new example Modal Analysis of a Flexible Flying Wing Aircraft shows the use of system identification techniques for modal analysis. The example shows computation of bending modes of a flexible wing aircraft. The vibration response of the wing is collected at multiple points along its span. The data is used to identify a dynamic model of the system. The modal parameters are extracted from the identified model. The modal parameter data is combined with the sensor position information to visualize the various bending modes of the wing.

### Dynamic system models store Notes property as string or character vector

The Notes property of a dynamic system model stores any text that you want to associate with the model. This property now accepts either character-vector or string values, and stores whichever type you provide. For instance, if sys1 and sys2 are dynamic system models, you can set their Notes properties as follows:

```
sys1.Notes = "sys1 has a string.";
sys2.Notes = 'sys2 has a character vector.';
sys1.Notes
sys2.Notes
ans =
    "sys1 has a string."
```

```
ans =
  1×1 cell array
   {'sys2 has a character vector.'}
```

When you create a new model, the default value of Notes is now  $[0\times1\ string]$ . Previously, you could only specify the Notes property as a character vector or cell array of character vectors, and the default value was  $\{\}$ .

Some other dynamic system model properties accept strings as inputs, but store the values as character vectors or a cell array of character vectors.

### R2017a

Version: 9.6

**New Features** 

**Bug Fixes** 

# Extended and Unscented Kalman Filter Simulink Blocks: Estimate states of nonlinear systems for online tracking and control system design

You can now use the Extended Kalman Filter and Unscented Kalman Filter blocks to estimate the states of a discrete-time nonlinear system in Simulink. The blocks use first-order extended and unscented Kalman filter algorithms to estimate states as new data becomes available during the operation of the system. Previously, nonlinear state estimation using these algorithms was available at the command line only. You can use the state estimates for applications such as condition monitoring and fault detection. You can also generate C/C++ code for these blocks using Simulink Coder software.

For information about how to use these blocks, see the Extended Kalman Filter and Unscented Kalman Filter block reference pages. For examples, see Estimate States of Nonlinear System with Multiple, Multirate Sensors and Nonlinear State Estimation of a Degrading Battery System.

### fmincon Solver: Use constrained minimization methods for model estimation

You can now use the sequential quadratic programming (SQP) and trust-region-reflective algorithms of the fmincon solver for linear and nonlinear model estimation. If you have Optimization Toolbox  $^{\text{TM}}$  software, you can also use the interior-point and active-set algorithms of the fmincon solver. In the **System Identification** app, you can use only the SQP and interior-point algorithms.

These algorithms might result in improved estimation results in the following scenarios:

- Constrained minimization problems when there are bounds imposed on the model parameters.
- Model structures where the loss function is a nonlinear or non-smooth function of the parameters.
- Multi-output model estimation
- Estimating regularization parameters when using ssregest, arxRegul, or impulseest You no longer need Optimization Toolbox software for using the default search method ('fmincon').

The estimation option sets for which the new search method is available are: oeOptions, bjOptions, armaxOptions, polyestOptions, procestOptions, greyestOptions, tfestOptions, ssestOptions, nlhwOptions, nlarxOptions, nlgreyestOptions, findopOptions, and findstatesOptions.

### **Compatibility Considerations**

If you do not have Optimization Toolbox software, the output of ssregest, arxRegul, or impulseest may not match previous releases. The output is now more accurate because the software uses the trust-region-reflective fmincon algorithm instead of Quasi-Newton line search for estimating regularization parameters.

### State estimation using historical data

The computation of states of a model using past historical data has changed for the following commands:

- data2state The command now computes the states by performing 1-step prediction error minimization. Previously, the command performed simulation error minimization.
- sim, simsd, predict, pe, compare, and resid These commands compute initial states from past data by performing 1-step prediction error minimization. Previously, these commands performed simulation error minimization for simulated output, and K-step prediction error minimization for prediction horizon K.

#### **Compatibility Considerations**

For models with a nontrivial noise component, the results of the following commands do not match previous releases:

The estimated states x and state covariance xCov using data2state.

```
[x,xCov] = data2state(____)
```

• The output of sim, simsd, predict, pe, compare, and resid if you specify initial conditions using historical data — When you specify the InitialCondition option of simOptions, simsdOptions, predictOptions, peOptions, compareOptions, and residOptions as a structure with input-output data, there is a change in the output of these commands.

# Computation of standard deviation of simulated and forecasted outputs and states

The sim and forecast commands now account for additive disturbances in your identified model when computing standard deviations of simulated or forecasted outputs or state estimates. Previously, these commands only accounted for model parameter covariance and initial state covariance during uncertainty calculations.

### **Compatibility Considerations**

The following computed standard deviations do not match the results from previous releases:

 Standard deviations of forecasted output yf\_sd and estimated states x\_sd using the following syntax of forecast.

```
[yf,x0,sysf,yf sd,x,x sd] = forecast( )
```

 Standard deviations of simulated output y\_sd and estimated states x\_sd using the following syntaxes of sim.

```
[y,y_sd] = sim(___)

[y,y_sd,x] = sim(___)

[y,y sd,x,x sd] = sim(__)
```

• Confidence intervals plotted for the simulated model output in the **System Identification** app. For information about how the plot is generated, see Simulation and Prediction in the App.

### Initial condition handling of nonlinear grey-box models

There is a change in the default handling of initial conditions of nonlinear grey-box models by the sim, predict, pe, compare, resid, forecast, and findstates commands. The changes ensure

that the software honors the initial state specification in the InitialStates property of the idnlgrey model. You specify the initial condition handling in the following option sets:

- predictOptions, peOptions, compareOptions, residOptions, forecastOptions When InitialCondition is set to the default value 'e', only those initial states that are designated as free in the InitialStates property of the idnlgrey model are now estimated. Previously, all the states of the model were estimated.
- findstatesOptions When InitialState is set to the default value 'e', only those initial states that are designated as free in the InitialStates property of the idnlgrey model are now estimated. Previously, all the states of the model were estimated.
- simOptions The default InitialCondition value is now []. For the default value, the software specifies the initial states of a nonlinear grey-box model sys as getinit(sys,'Value'). There is no compatibility issue with this change.

### **Compatibility Considerations**

For predictOptions, peOptions, compareOptions, residOptions, forecastOptions, and findstatesOptions option sets, if you specify the InitialCondition or InitialState option as:

- 'e' The software now estimates only those states that are specified as free in the idnlgrey model. Previously, all the states of the model were estimated. To estimate all the states, specify all states of the model sys as free by setting the Fixed field of sys.InitialStates as false. Alternatively, use setinit. For more information, see the reference page of the relevant option set.
- 'fixed' This option might be removed in a future release. Use alternate code as described here.

When InitialCondition is 'fixed', sys.InitialStates sets the values of the initial states, but all the states are considered fixed for state estimation. To reproduce this behavior, first specify all the states as fixed by setting the Fixed field of sys.InitialStates as true. Then specify the InitialCondition option of your option set as 'e'. For more information, see the reference page of the relevant option set.

 'model' — This option might be removed in a future release. Use alternate code as described here.

When InitialCondition is 'model', sys.InitialStates sets the values of the initial states, which states to estimate, and their minimum and maximum values. To reproduce this behavior, specify the InitialCondition option of your option set as 'e'. For more information, see the reference page of the relevant option set.

'fixed' and 'model' are not available for the forecastOptions and findstatesOptions option sets.

### Specifying constant historical data for computing initial states

There is a change in the specification of constant input or output historical data for the computation of initial conditions by the following commands:

• simOptions, simsdOptions, predictOptions, peOptions, compareOptions, and residOptions — Previously, to specify constant past data, you specified the InitialCondition

option of these options sets as a structure with Input and Output fields that are row vectors. For example, suppose that for a two-output time series model with no inputs, the past outputs have constant values 5 and 10. To compute the initial conditions when predicting the model response, you could previously specify the constant output values as the row vector [5 10].

```
IO.Input = [];
IO.Output = [5 10];
opt = predictOptions('InitialCondition',IO);
```

The software no longer interprets a row vector as constant values for the Input and Output fields.

• data2state — Previously, to specify constant past data, you specified the PastData input argument as a structure with Input and Output fields that are row vectors. The software no longer interprets a row vector as constant values for the Input and Output fields.

#### **Compatibility Considerations**

If you specify past input or output data as row vectors, you see a change in output of the sim, simsd, predict, pe, compare, resid, and data2state commands. To recover the results from previous releases, update your scripts as follows:

• For constant past output data, specify Output as an *m*-by-*Ny* matrix of the constant values, where *m* is the order of the model and *Ny* is the number of outputs. For example, for a third-order two-output time series model, where the past outputs have constant values 5 and 10, specify Output as a 3-by-2 matrix of the constant values.

```
I0.Output = [5 10;5 10;5 10];
```

• For constant past input data, specify the Input field as an m-by-Nu matrix of constant values, where Nu is the number of inputs.

### Estimating continuous-time models using band-limited time-domain data

If you specify time-domain estimation data as band-limited, the software no longer converts the data to frequency-domain before performing continuous-time model estimation. Previously, if you specified the InterSample property of your iddata object as 'bl', the time-domain data was converted to frequency-domain data, and the sample time of the data was set to zero.

### **Compatibility Considerations**

If you are using band-limited time-domain data for estimating continuous-time models, the estimation results might not match previous releases.

To recover the results from previous releases, convert the time-domain iddata object to frequency-domain using fft, and set the sample time to zero. Use the frequency-domain data for model estimation.

```
dataFD = fft(data);
dataFD.Ts = 0;
```

# Increased flexibility in defining model transformation functions in translatecov command

When you use the translatecov command to translate parameter covariance across model transformation operations, you specify the transformation operations using a transformation function, fcn. Now, fcn can take inputs of any data type, provided one of the inputs is a linear identified model with parameter covariance information. Previously, all the inputs to fcn had to be linear identified models. For an example, see Translate Parameter Covariance to Closed-Loop Model.

# New example showing application of system identification tools for diagnostics and prognostics

The Condition Monitoring and Prognostics Using Vibration Signals example shows how to extract features from vibration signals measured from a ball bearing, and use the features for health monitoring and prognostics.

### Functionality being removed or changed

| Functionality                                                                                                    | Result        | Use This Instead | Compatibility Considerations                                                                                                    |
|----------------------------------------------------------------------------------------------------|---------------|------------------|----------------------------------------------------------------------------------------------------|
| ssregest, arxRegul, and impulseest                                                                                                    | Still<br>runs | Not applicable   | If you do not have Optimization Toolbox software, the output of ssregest, arxRegul, and impulseest may not match previous releases. For more information, see "fmincon Solver: Use constrained minimization methods for model estimation" on page 9-2. |
| <pre>[x,xCov] = data2state()</pre>                                                                                                    | Still<br>runs | Not applicable   | Estimated states x and state covariance xCov do not match the values from previous releases for models with nontrivial noise components. For more information, see "State estimation using historical data" on page 9-2.                               |
| Specifying initial conditions using historical data in the simOptions, simsdOptions, predictOptions, peOptions, compareOptions, and residOptions commands. | Still<br>runs | Not applicable   | The results do not match the values from previous releases for models with nontrivial noise component. For more information, see "State estimation using historical data" on page 9-2.                                                                 |

| Functionality                                                                                                    | Result        | Use This Instead                                                     | Compatibility Considerations                                                                                                    |
|----------------------------------------------------------------------------------------------------|---------------|----------------------------------------------------------------------|----------------------------------------------------------------------------------------------------|
| <pre>[yf,x0,sysf,yf_sd,x,x _sd] = forecast()</pre>                                                                                                    | Still<br>runs | Not applicable                                                       | Standard deviations of forecasted output yf_sd and estimated states x_sd do not match previous releases. For more information, see "Computation of standard deviation of simulated and forecasted outputs and states" on page 9-3.               |
| <pre>[y,y_sd] = sim() [y,y_sd,x] = sim() [y,y_sd,x,x_sd] = sim()</pre>                                                                                                    | Still<br>runs | Not applicable                                                       | Standard deviations of simulated output y_sd and estimated states x_sd do not match previous releases. For more information, see "Computation of standard deviation of simulated and forecasted outputs and states" on page 9-3.                 |
| Confidence intervals plotted for the simulated model output in the <b>System Identification</b> app.                                                                                                    | Still<br>runs | Not applicable                                                       | The computed confidence interval does not match previous releases. For more information, see "Computation of standard deviation of simulated and forecasted outputs and states" on page 9-3.                                                     |
| For idnlgrey models, specifying InitialCondition or InitialState option of the following option sets as 'e', 'fixed', or 'model': predictOptions, peOptions, compareOptions, residOptions, forecastOptions, and findstatesOptions. | Still         | Specify InitialCondition and InitialState as the default option 'e'. | The behavior of the default value 'e' of the InitialCondition and InitialState options has changed. To recover the old default behavior, update your code as described in "Initial condition handling of nonlinear grey-box models" on page 9-3. |
| Specifying constant input or output historical data as row vectors in data2state, simOptions, simsdOptionspredictOptions, peOptions, compareOptions, and residOptions.                                                             | Still<br>runs | Do not use row vectors                                               | The software no longer interprets a row vector as constant values. To recover the results from previous releases, update your scripts as described in "Specifying constant historical data for computing initial states" on page 9-4.            |
| Using band-limited time-domain data for estimating continuous-time models.                                                                                                    | Still<br>runs | Not applicable                                                       | The estimation results might not match previous releases. To recover the results from previous releases, update your scripts as described in "Estimating continuous-time models using band-limited time-domain data" on page 9-5.                |

| Functionality                                                                    | Result        | Use This Instead                   | Compatibility Considerations                                                                              |
|----------------------------------------------------------------------------------|---------------|------------------------------------|----------------------------------------------------------------------------------------------------|
| <pre>V = arxstruc(ze,zv,NN,Max Size);</pre>                                      | Still<br>runs | <pre>V = arxstruc(ze,zv,NN);</pre> | The MaxSize input is now ignored during computation of the loss function for an ARX model using arxstruc. |
| Using NoiseData option of simsdOptions to add specified noise to simulated data. | Still<br>runs | Not applicable                     | The NoiseData option may be removed in a future release.                                                  |
| OutputWeight option of forecastOptions                                           | Still<br>runs | Not applicable                     | The OutputWeight option may be removed in a future release.                                               |

### R2016b

Version: 9.5

**New Features** 

**Bug Fixes** 

# Standalone Applications for System Identification: Deploy data preparation and model estimation code using MATLAB Compiler

You can create standalone applications to deploy code that includes model estimation commands such as arx, armax, tfest, ssest, greyest, nlarx, nlhw, and nlgreyest. Previously, you could not compile offline estimation commands using MATLAB Compiler software. Now you can compile all command-line functionality, except advice.

For a complete list of estimation commands, see Commands for Model Estimation.

# Extended and Unscented Kalman Filters: Estimate states of nonlinear systems for online tracking and control system design

You can now estimate the states of discrete-time nonlinear systems at the command line using first-order extended Kalman filter algorithms and unscented Kalman filter algorithms. The new state estimation commands extendedKalmanFilter and unscentedKalmanFilter are useful for online estimation of states when new data is available during the operation of the system. You can use the state estimates for applications such as condition monitoring and fault detection.

You can use MATLAB Compiler or MATLAB Coder software to deploy the estimators in your application.

For examples of online state estimation, see Nonlinear State Estimation Using Unscented Kalman Filter and Fault Detection Using an Extended Kalman Filter.

# Frequency-Domain Identification Improvements: Identify transfer function models faster and more accurately from frequency-response data

A new algorithm is now used for performing transfer function estimation from frequency-domain data using tfest. You are likely to see faster and more accurate results, particularly for data with dynamics over a large range of frequencies and amplitudes.

In addition, for transfer function estimation using frequency-response data, you can now specify the estimation weighting filter as 'inv' or 'invsqrt' using the WeightingFilter option of tfestOptions. These new options enable you to specify common weighting schemes that are useful for capturing relatively low amplitude dynamics in data, or for fitting data with high modal density. The options also make it easier to specify channel-dependent weighting filters for MIMO frequency-response data.

### **Compatibility Considerations**

When estimating transfer functions from frequency-domain data, the estimation results may not match results from previous releases. To perform estimation using the previous algorithm, append ' - R2016a' to the syntax:

```
sys = tfest(____,'-R2016a')
```

# Reorganization of Focus Estimation Option: Increased flexibility for configuring linear model estimation

The Focus estimation option of linear model estimation commands has been split into three options. Previously, you specified Focus as one of 'simulation', 'prediction', 'stability', or a custom filter. The restructuring of the options provides greater flexibility in configuring model estimation. For example, you can now choose to minimize the prediction error and specify a custom filter for prefiltering.

The new options are:

- Focus Choose minimization of prediction or simulation error during estimation. Focus is no longer available in the tfestOptions and oeOptions option sets.
- EnforceStability Ensure that the estimated model is stable. This option is not available in the procestOptions and ssregestOptions option sets.
- WeightingFilter Specify a custom weighting prefilter for estimation.

The new options are available for the following option sets — arxOptions, armaxOptions, bjOptions, oeOptions, iv4Options, polyestOptions, procestOptions, tfestOptions, ssestOptions, ssregestOptions, n4sidOptions, and greyestOptions.

#### **Compatibility Considerations**

- If you specify Focus as 'stability', then EnforceStability is now set to 1, and the Focus option is 'prediction'. Consider using the EnforceStability option instead.
- If you specify Focus as a filter prefilter, then WeightingFilter property is now set to prefilter and Focus is 'simulation'. Consider using the WeightingFilter option instead.
- If you are performing frequency-domain estimation of transfer functions, the stability constraint is no longer enforced by default. To enforce model stability, use the EnforceStability option.

# compare Plot Updates: Plot model response error and confidence regions

The compare command has the following changes to the output plot:

- You can now plot the error between model response and validation data. Previously, only the model response was plotted.
- You can view the confidence region for simulated model response.

To display the error plot and confidence region, right-click the plot, and use the context menu.

# Updates to predict and pe commands: Plot predicted response and prediction error for multiple models

The predict and pe commands have the following changes to syntax and output plot:

• You can now plot the predicted model response and the prediction error for multiple identified models at the same time. Previously, you could only plot the predicted response and prediction error of a single model. You can also specify the line specifications for the plots, including line style, line color, and marker type.

• You can now toggle between predicted model response plot and prediction error plot using the context menu of the plot. To access the menu, right-click the plot. You can also use the menu to configure the plots. For example, you can select the models to view.

#### Updates to forecast command: Plot forecasted model response

You can now plot the forecasted output of a model using the forecast command. You can specify the line specifications for the plot, including line style, line color, and marker type. You can also plot the forecasted output of multiple models at the same time.

To configure the plot, you can use the context menu of the plot. For example, you can use the menu to select the models to view, and to plot the confidence region of the forecasted outputs. To access the menu, right-click the plot.

### Handling of delays during linear model estimation using time-domain data

The handling of delays during linear model estimation using time-domain data has changed. If you specify a delay in the model, the regressors generated during model estimation are now identical, regardless of how the delays are specified.

For example, the coefficients for the ARX polynomial models estimated by the following two syntaxes are now the same.

```
m1 = arx(data,[1 1 5])
m2 = arx(data,[1 1 1],'InputDelay',4)
```

The net delay in both models is the same but is represented differently. The B polynomial for m1 has four additional leading zeros, while the InputDelay property of m2 is four.

Some ways of specifying delay, depending upon the model structure and input-output size are: InputDelay (for all models), IODelay (for polynomial models and transfer functions), Td (for process models), and nk order (in the estimators for polynomial models such as arx). Note that only nk values greater than 1 are treated as delays in polynomial models, because nk=1 denotes lack of feedthrough.

In addition, if you specify the InputDelay property of the model, the input signal is now prepended with n zero values to pre-compensate for the n input delays. Previously, the output signal in estimation data was precompensated for those delays by discarding the first n output samples. This change in the handling of input delays improves the estimation of initial conditions, resulting in better fits to the data.

### **Compatibility Considerations**

If you are estimating linear models with known delay n using time-domain data, the estimation results might be different from previous releases. You can recover the results from previous releases for:

- Single-output data with model delay specified using InputDelay, IODelay, or nk order properties
- Multi-output data with model delay specified using the InputDelay property

To recover the estimation results from previous releases, discard the first n output samples by shifting your output data by n. For example, to estimate an ARX model with orders [na nb nk], shift the output by delay n = nk-1, where nk > 1. Use this shifted data for model estimation, and do not specify the delay during estimation. Specify the delay in the InputDelay property of the estimated model.

```
n = nk-1;
data2 = nkshift(data,n);
m = arx(data2,[na nb 1]);
m.InputDelay = n;
```

# Phase-Wrap Branch Option: Specify cutoff point for wrapping phase in response plots

By default, response plots that show phase response, such as Bode and Nichols plots, display the exact phase. You can make these plots wrap the phase into the interval  $[-180^{\circ},180^{\circ})$  by checking **Wrap Phase** in the plot Property Editor or the Toolbox Preferences Editor.

In R2016b, checking **Wrap Phase** enables a new **Branch** field that lets you specify the value at which accumulated phase wraps in the response plot. For example, entering 0 causes the plot to wrap the phase into the interval  $[0^{\circ},360^{\circ})$ .

At the command line, turn on phase wrapping by setting the PhaseWrapping option of bodeoptions or iddataPlotOptions to 'on'. Specify the phase-wrap cutoff point using the new PhaseWrappingBranch option.

In R2015b and R2016a, phase-wrapped plots used the interval  $[0^{\circ},360^{\circ})$ . Before R2015b, phase-wrapped plots used the interval  $[-180^{\circ},180^{\circ})$ .

### **Functionality Being Removed or Changed**

| Functionality                                                                         | Result     | Use This Instead | Compatibility Considerations                                                                                                    |
|---------------------------------------------------------------------------------------|------------|------------------|----------------------------------------------------------------------------------------------------|
| Estimation of transfer functions from frequency-domain data, using the tfest command. | Still runs | Not applicable   | The estimation results may not match results from previous releases because a new estimation algorithm is used. To perform estimation using the previous algorithm, append '-R2016a' to the syntax:  sys = tfest(,'-R2016a')  For more information, see "Frequency-Domain Identification Improvements: Identify transfer function models faster and more accurately from frequency-response data" on page 10-2. |

| Functionality                                                                                                    | Result        | Use This Instead                                              | Compatibility Considerations                                                                                                    |
|----------------------------------------------------------------------------------------------------|---------------|---------------------------------------------------------------|----------------------------------------------------------------------------------------------------|
| Linear model estimation option Focus specified as a filter, prefilter. For example: opt = arxOptions; opt.Focus = prefilter; | Still<br>runs | <pre>opt = arxOptions; opt.WeightingFilter = prefilter;</pre> | The WeightingFilter property is now set to prefilter and Focus is 'simulation'. For more information, see "Reorganization of Focus Estimation Option: Increased flexibility for configuring linear model estimation" on page 10-3.                                                          |
| Linear model estimation option Focus specified as 'stability'.For example: opt = arxOptions; opt.Focus = 'stability';        | Still<br>runs | <pre>opt = arxOptions; opt.EnforceStabilit y = 1;</pre>       | The EnforceStability property is now set to 1 and Focus is 'prediction'. For more information, see "Reorganization of Focus Estimation Option: Increased flexibility for configuring linear model estimation" on page 10-3.                                                                 |
| Estimation of transfer functions from frequency-domain data, using the default tfestOptions option set.                      | Still<br>runs | To enforce stability, use the EnforceStability option.        | The stability constraint is no longer enforced by default during estimation. For more information, see "Reorganization of Focus Estimation Option: Increased flexibility for configuring linear model estimation" on page 10-3.                                                             |
| Estimation of linear models with delays using timedomain data.                                                               | Still<br>runs | Not applicable                                                | The estimation results might not match results from previous releases due to a change in the handling of delays. To recover the results from previous releases, update your scripts as described in "Handling of delays during linear model estimation using timedomain data" on page 10-4. |

### R2016a

Version: 9.4

**New Features** 

**Bug Fixes** 

# Improved Time-Series Forecasting: Forecast linear and nonlinear model output

The forecast command predicts time-series data in the future using a linear or nonlinear identified model. The command now supports new features:

- You can forecast the output of nonlinear models (nonlinear ARX and nonlinear grey-box). Previously, forecast only supported linear models.
- forecast returns the standard deviation of the forecasted output for identified nonlinear greybox models and all linear models.
- forecast also computes the state trajectory into the future and returns the standard deviation of the state trajectory.

Use forecast for prognostic applications. For an example, see Perform Multivariate Time Series Forecasting.

### Updates to resid command syntax and output plot

The resid command has the following changes to syntax and output plot:

- You can use residOptions to specify the maximum lag for residual correlation and impulse response calculations.
- You can plot the residual for multiple identified systems (sys1, ... sysN) at the same time. Use the following syntax:

```
resid(Data,sys1,...,sysN)
```

You can also specify the line specifications for the plots, including line style, line color, and marker type. Use the following syntax:

```
resid(Data, sys1, Linespec1, ..., sysN, Linespecn)
```

- The residual correlation plots for all input-output combinations of multi-input multi-output systems now appear at the same time in the plot window. You no longer need to press a key to view different correlation plots. To choose the inputs and residuals to display, right-click the plot, and use the context menu.
- The Bode plot of the frequency response from the residuals to the inputs now plots the phase, in addition to the magnitude of the response.

### **Compatibility Considerations**

If you specify the maximum lag using the syntax resid(sys,Data,Type,MaxLag), then consider using residOptions to specify the maximum lag.

### Compute state trajectory standard deviation using sim, and specify initial state covariance

The sim command now supports the following new features:

• You can compute the standard deviation, x\_sd, of the estimated state trajectory, x, of state-space models. Use the following syntax:

```
[y,y_sd,x,x_sd] = sim(sys,udata)
```

Here, y and  $y\_sd$  are the simulated response and standard deviation of an identified model, sys. The input data is udata.

• You can also specify the covariance of initial states when computing simulated response. To specify the covariance, use the XOCovariance option of simOptions.

#### findstates command returns covariance of estimated states

The covariance of estimated states is now returned in the Report output of findstates. To calculate the covariance, use the following syntax:

```
[x0,Report] = findstates( )
```

Here, x0 is the estimated states, and Report.Covariance returns the covariance of x0. Use Report with any of the input arguments of findstates.

### data2state command estimates current states of all types of identified models

You can now use the data2state command to estimate the current states of all linear and nonlinear identified models. Previously, data2state was available only for nonlinear ARX models.

# New examples showing application of system identification tools for diagnostics and prognostics

The new examples are:

- Perform Multivariate Time Series Forecasting This example uses the forecast command for predicting future values of multivariate time series data.
- Detect Abrupt System Changes Using Identification Techniques This example compares the use of segment command and online estimation techniques for detecting changes in a system.

The new examples add to the suite of existing examples in the Diagnostics and Prognostics category.

### **Functionality Being Removed or Changed**

| Functionality                                        | Result        | Use This Instead                                                       | Compatibility Considerations                                                              |
|------------------------------------------------------|---------------|------------------------------------------------------------------------|-------------------------------------------------------------------------------------------|
| <pre>MaxLag = 30; resid(sys,Data,Type,M axLag)</pre> | Still<br>runs | <pre>opt = residOptions('MaxLa g',30); resid(Data,sys,Type ,opt)</pre> | For more information, see "Updates to resid command syntax and output plot" on page 11-2. |
| a, b, c, d, and k properties of idss                 | Still<br>runs | A, B, C, D, and K, respectively.                                       | Replace all instances of a, b, c, d, and k with A, B, C, D, and K, respectively.          |

| Functionality                                                                           | Result        | Use This Instead                                                                                 | Compatibility Considerations                                                                                                    |
|-----------------------------------------------------------------------------------------|---------------|--------------------------------------------------------------------------------------------------|----------------------------------------------------------------------------------------------------|
| num, den, and ioDelay<br>properties of idtf                                             | Still<br>runs | Numerator,<br>Denominator, and<br>IODelay, respectively.                                         | Replace all instances of num, den, and ioDelay with Numerator, Denominator, and IODelay, respectively.                                                                     |
| a, b, c, d, f, and ioDelay properties of idpoly                                         | Still<br>runs | A, B, C, D, F, and IODelay, respectively.                                                        | Replace all instances of a, b, c, d, f, and ioDelay with A, B, C, D, F, and IODelay, respectively.                                                                         |
| b and f properties of idnlhw                                                            | Still<br>runs | B and F, respectively.                                                                           | Replace all instances of b and f with B and F, respectively.                                                                                                    |
| a, b, c, d, k,<br>Structure.FcnType, and<br>Structure.ExtraArgs<br>properties of idgrey | Still<br>runs | A, B, C, D, K,<br>Structure.FunctionT<br>ype, and<br>Structure.ExtraArgu<br>ments, respectively. | Replace all instances of a, b, c, d, k, Structure.FcnType, and Structure.ExtraArgs with A, B, C, D, K, Structure.FunctionType, and Structure.ExtraArguments, respectively. |

# R2015b

Version: 9.3

**New Features** 

**Bug Fixes** 

# Online Parameter Estimation Commands: Implement and deploy recursive estimators with MATLAB Compiler or MATLAB Coder

You can now estimate models online at the command-line using new online estimation commands: recursiveAR, recursiveARMA, recursiveARX, recursiveARMAX, recursiveOE, recursiveBJ, and recursiveLS. For more information, see Perform Online Parameter Estimation at the Command Line.

You can then deploy the generated code or standalone application in your target hardware using MATLAB Compiler or MATLAB Coder.

#### **Compatibility Considerations**

The old recursive estimators, rarx, rarmax, roe, and rbj, are not compatible with MATLAB Compiler or MATLAB Coder, and may be removed in a future release. Use the new online estimation commands instead.

### Bayesian and Akaike Information Criteria (BIC and AIC) Metrics: Compare identified models and select orders

Bayesian Information Criteria (BIC) and Akaike Information Criteria (AIC) are now computed during model estimation. These metrics provide a measure of model quality that you can use to compare different models and pick the best one. The most accurate model has the smallest AIC and BIC values.

The software computes and stores the following new values in the Report.Fit property of the estimated model:

- Raw AIC (AIC)
- Small sample-size corrected AIC (AICc)
- Normalized AIC (nAIC)
- Bayesian Information Criteria (BIC)

For more information on these metrics, see Loss Function and Model Quality Metrics.

Alternatively, you can use the value = aic(\_\_\_\_, measure) syntax to return the various AIC values. For more information, see the aic reference page.

### procest command returns estimated input offsets

You can now use the following syntax for returning the estimated value of the offset in input signal:

procest automatically estimates the input offset when the model contains an integrator, or when you
set the InputOffset estimation option to 'estimate' using procestOptions.

### Unified sim command for simulating linear and nonlinear identified models

The syntaxes for simulating linear and nonlinear identified models have been unified into a single sim command. Starting in R2015b, use a simOptions option set to configure your simulation. The previous syntax for nonlinear model simulation will continue to work in future releases.

#### **Compatibility Considerations**

• If your code uses any of the following functionality when simulating nonlinear models, consider updating the code.

| Nonlinear Model             | Functionality                                                                                        | Use This Instead                                                             |
|-----------------------------|----------------------------------------------------------------------------------------------------|------------------------------------------------------------------------------|
| idnlarx, idnlhw or idnlgrey | <pre>Simulate model with additive noise using y = sim(model,u,'Noise')</pre>                         | <pre>opt = simOptions('AddNoise',t rue); y = sim(model,y,opt);</pre>         |
| idnlarx, idnlhw or idnlgrey | <pre>Simulate models with initial states specified using y = sim(model,u,'InitialState' ,init)</pre> | <pre>opt = simOptions('InitialCond ition',init); y = sim(model,y,opt);</pre> |
| idnlgrey                    | Return simulation final states using [y,y_sd,XFINAL] = sim(model,u)                                  | <pre>[y,y_sd,x] = sim(model,u); XFINAL = x(end,:)';</pre>                    |

### Option for setting orientation of input-output data plots

You can now specify the orientation of input-output data plots created using plot. Display options for input-output data include:

- · All in one row
- All in one column
- · All outputs in a column, and all inputs in a second column
- All outputs in a row, and all inputs in a second row

To do so in the plot window, right-click the plot, and choose **Orientation** option from the context menu.

At the command line, use the Orientation option of the iddataPlotOptions option set.

### Updates to compare command plot interface

The plot generated using compare has the following changes:

- **Fit%**, the normalized root mean square measure of the goodness of the fit, now displays in the legend of the plot instead of in a separate panel to the right of the plot.
- The context menu now has the following new options:
  - I/O Grouping Use this option to plot data I/O channels in their own separate axes (None), or group them together (All).

- **Characteristics > Mean Value** Use this option to view the mean value of the data.
- **Data Experiment** For multi-experiment data only. Use this option to toggle between data from different experiments. This option replaces the separate tabs that displayed multi-experiment data in the plot.

To access the context menu, right-click the plot.

#### Modified normalized gradient algorithm for online estimation

To prevent jumps in estimated parameters, the normalized gradient algorithm now includes a bias term in the scaling factor of the adaptation gain. For details about the algorithm, see Recursive Algorithms for Online Parameter Estimation. The default value of the bias is eps. Increase the bias when you see jumps in the estimated parameters.

- To change the bias in Simulink, in the Block Parameters dialog box of Recursive Polynomial Model Estimator and Recursive Least Squares Estimator blocks, in the **Algorithm and Block options** tab, use the **Normalization Bias** field.
- To change the bias at the command line, use the NormalizationBias property of the online estimation commands on page 12-2.

# Change in output and initial estimate specification of Recursive Polynomial Model Estimator block

The dimensions of Recursive Polynomial Model Estimator block output and initial estimate specification have changed.

- The Parameters outport of the block now outputs the estimated parameters A, B, C, D, and F as row vectors. For MISO polynomial models, B is a matrix where the i-th row parameters correspond to the i-th input. Previously, the estimated parameters were output as column vectors.
- In the block dialog box **Model Parameters** tab, if **Initial Estimate** is set to Internal, specify the initial parameter guess (**Initial A(q)**, **Initial B(q)**, **Initial C(q)**, **Initial D(q)**, or **Initial F(q)**) as a row vector only. Previously, initial guesses could also be specified as column vectors. For MISO polynomial models, specify **Initial B(q)** as a matrix where *i*-th row parameters correspond to the *i*-th input.

- If your Simulink model requires the estimated parameters output from the block outport to be a column vector, transpose the block output as follows:
  - Split the Parameters outport bus signal into its individual parameter components (A, B, C, D, and/or F; depending on the model choice) by using the Bus Selector block from Simulink Signal Routing library.
  - Use the Permute Dimensions block from Simulink Math Operations library to convert each signal into a column vector.
  - Combine the parameters back into a bus signal, if necessary, using the Bus Creator block from Simulink Signal Routing library.
- If you specified the initial guess for any of the parameter values (**Initial A(q)**, **Initial B(q)**, **Initial C(q)**, **Initial D(q)**, or **Initial F(q)**) as column vectors, an error occurs during simulation.

Specify them as row vectors. For MISO polynomial models, transpose the **Initial B(q)** matrix so that the i-th row parameters correspond to the i-th input.

#### Change in input specification of Model Type Converter block

The Model Type Converter block inport now only accepts bus signal elements specified as row vectors. Previously, you specified the bus elements as column vectors. For MISO data, specify *B* polynomial coefficients as a matrix where the *i*-th row parameters correspond to the *i*-th input.

### **Compatibility Considerations**

If you specified the inport bus signal elements as column vectors, an error occurs during simulation. Specify them as row vectors. For MISO polynomial models, transpose the B matrix so that the i-th row parameters correspond to the i-th input.

### **Functionality Being Removed or Changed**

| Functionality                                                                            | Result         | Use This Instead                                                             | Compatibility Considerations                                                                                                    |
|------------------------------------------------------------------------------------------|----------------|------------------------------------------------------------------------------|----------------------------------------------------------------------------------------------------|
| rarx                                                                                     | Warns          | recursiveAR or recursiveARX                                                  | See "Online Parameter Estimation<br>Commands: Implement and deploy<br>recursive estimators with MATLAB<br>Compiler or MATLAB Coder" on<br>page 12-2 for more information. |
| rarmax                                                                                   | Warns          | recursiveARMA or recursiveARMAX                                              | See "Online Parameter Estimation<br>Commands: Implement and deploy<br>recursive estimators with MATLAB<br>Compiler or MATLAB Coder" on<br>page 12-2 for more information. |
| roe                                                                                      | Warns          | recursive0E                                                                  | See "Online Parameter Estimation<br>Commands: Implement and deploy<br>recursive estimators with MATLAB<br>Compiler or MATLAB Coder" on<br>page 12-2 for more information. |
| rbj                                                                                      | Warns          | recursiveBJ                                                                  | See "Online Parameter Estimation<br>Commands: Implement and deploy<br>recursive estimators with MATLAB<br>Compiler or MATLAB Coder" on<br>page 12-2 for more information. |
| <pre>y = sim(model,u,'Noise') for idnlarx, idnlhw, or idnlgrey models</pre>              | Still<br>works | <pre>opt = simOptions('AddNois e',true); y = sim(model,y,opt);</pre>         | See "Unified sim command for simulating linear and nonlinear identified models" on page 12-3 for more information.                                                        |
| <pre>y = sim(model,u,'InitialS tate',init) for idnlarx, idnlhw, or idnlgrey models</pre> | Still<br>works | <pre>opt = simOptions('Initial Condition',init); y = sim(model,y,opt);</pre> | See "Unified sim command for simulating linear and nonlinear identified models" on page 12-3 for more information.                                                        |

| Functionality                                                                                                    | Result         | Use This Instead                                                                                             | Compatibility Considerations                                                                                                    |
|----------------------------------------------------------------------------------------------------|----------------|----------------------------------------------------------------------------------------------------|----------------------------------------------------------------------------------------------------|
| <pre>[y,y_sd,XFINAL] = sim(model,u) for idnlgrey models</pre>                                                                | Still<br>works | <pre>[y,y_sd,x] = sim(model,u); XFINAL = x(end,:)';</pre>                                                    | See "Unified sim command for simulating linear and nonlinear identified models" on page 12-3 for more information.                         |
| Simulink model requiring output from Parameters outport of Recursive Polynomial Model Estimator block to be a column vector. | Error          | Transpose the block output.                                                                                  | See "Change in output and initial estimate specification of Recursive Polynomial Model Estimator block" on page 12-4 for more information. |
| Initial parameter guess<br>specified as column vector<br>in Recursive Polynomial<br>Model Estimator block.                   | Error          | Specify as row vector. For MISO polynomial models, transpose the original <b>Initial B(q)</b> matrix.        | See "Change in output and initial estimate specification of Recursive Polynomial Model Estimator block" on page 12-4 for more information. |
| Inport bus signal elements specified as column vectors in Model Type Converter block.                                        | Error          | Specify the bus elements as row vectors. For MISO polynomial models, transpose the original <i>B</i> matrix. | See, "Change in input specification of Model Type Converter block" on page 12-5 for more information.                                      |

### R2015a

Version: 9.2

**New Features** 

**Bug Fixes** 

#### nlgreyest command for nonlinear grey-box model estimation

You can use the nlgreyest estimator to estimate nonlinear grey-box models. Use the nlgreyestOptions option set to configure the model estimation objective and search method used by the estimator. For more information, see the corresponding reference pages.

# Estimation options for nonlinear ARX, Hammerstein-Wiener, and nonlinear grey-box model estimators

You can use option sets for the nonlinear ARX, Hammerstein-Wiener and nonlinear grey-box model estimators to configure the model estimation objective and search method. Instead of using name-value pair input arguments in nlarx and nlhw, or the Algorithm property of the model, use the following commands:

- nlarxOptions Option set for nlarx
- nlhwOptions Option set for nlhw
- nlgreyestOptions Option set for nlgreyest

To learn more about the estimation options, see the corresponding reference pages.

### **Compatibility Considerations**

The option sets replace the Algorithm property of nonlinear ARX (idnlarx), Hammerstein-Wiener (idnlhw), and nonlinear grey-box (idnlgrey) models.

The following table shows the mapping of the fields of Algorithm to those of the estimation options set.

| Algorithm Property Field | Option Set Field                                                                              |
|--------------------------|-----------------------------------------------------------------------------------------------|
| LimitError               | Advanced.ErrorThreshold                                                                       |
| Criterion/Weighting      | <pre>OutputWeight • If, Algorithm.Criterion was 'det', use OutputWeight = 'noise'.</pre>      |
|                          | • If, Algorithm.Criterion was 'trace', set OutputWeight to the values in Algorithm.Weighting. |
| MaxIter                  | SearchOption.MaxIter                                                                          |
| Tolerance                | SearchOption.Tolerance                                                                        |
| MaxSize                  | Advanced.MaxSize                                                                              |
| Advanced.Search          | SearchMethod and SearchOptions                                                                |

 For nonlinear ARX models, the Focus property has been replaced by the Focus option in the nlarxOptions option set. See the reference page for more information.

### Reorganization of nonlinear model estimation reports

A new property of nonlinear models, Report, provides information on the estimation. This read-only property replaces the EstimationInfo property and provides additional information regarding:

- Estimated parameters. For nonlinear grey-box models, it also contains the values of initial states, and parameter and initial state covariance matrices.
- The option set used for estimation.
- Information on data used for estimation, such as percentage fit to estimation data and the mean square error.

The Report fields are mostly uniform for the identified nonlinear models. However, certain fields of Report are model dependent.

To learn more about the estimation report, see Estimation Report, and the model and estimator reference pages.

#### **Compatibility Considerations**

• The Report property replaces the EstimationInfo property of nonlinear ARX, Hammerstein-Wiener, and nonlinear grey-box models.

The following table shows the mapping of the fields of EstimationInfo to those of Report.

| EstimationInfo Field | Report Field                |  |  |
|----------------------|-----------------------------|--|--|
| LossFcn              | Fit.LossFcn                 |  |  |
| FPE                  | Fit.FPE                     |  |  |
| DataName             | DataUsed.Name               |  |  |
| DataLength           | DataUsed.Length             |  |  |
| DataTs               | DataUsed.Ts                 |  |  |
| DataDomain           | DataUsed.Type               |  |  |
| DataInterSample      | DataUsed.InterSample        |  |  |
| WhyStop              | Termination.WhyStop         |  |  |
| UpdateNorm           | Termination.UpdateNorm      |  |  |
| LastImprovement      | Termination.LastImprovement |  |  |
| Iterations           | Termination.Iterations      |  |  |
| InitialState         | No replacement              |  |  |
| Warning              | No replacement              |  |  |

• For nonlinear grey-box models, the SimulationOptions algorithm property is now a property of the idnlgrey model itself. See the model reference page for more information.

# findopOptions command to create option set for operating point computation of nonlinear ARX or Hammerstein-Wiener models

You can use findopOptions to create an option set for computing the operating point of a nonlinear ARX (idnlarx) or Hammerstein-Wiener (idnlhw) model. Use the option set with idnlarx/findop and idnlhw/findop to specify the optimization search options.

#### Unified findstates command for nonlinear models

The findstates methods of nonlinear ARX, Hammerstein-Wiener, and nonlinear grey-box models have been replaced with a single findstates command which provides a more unified syntax. You

can also use findstatesOptions to create an option set for estimating initial states of the nonlinear models.

### Functionality being removed or changed

| Functionality                    | What Happens When<br>You Use This<br>Functionality? | Use This Instead                            | Compatibility<br>Considerations                                                                                                    |
|----------------------------------|-----------------------------------------------------|---------------------------------------------|----------------------------------------------------------------------------------------------------|
| Algorithm property               | Still works                                         | nlarxOptions<br>nlhwOptions                 | See "Estimation options<br>for nonlinear ARX,<br>Hammerstein-Wiener,<br>and nonlinear grey-box<br>model estimators" on<br>page 13-2 |
| Focus property of idnlarx models | Still works                                         | Focus option in the nlarxOptions option set | See "Estimation options<br>for nonlinear ARX,<br>Hammerstein-Wiener,<br>and nonlinear grey-box<br>model estimators" on<br>page 13-2 |
| EstimationInfo property          | Still works                                         | Report property                             | See "Reorganization of<br>nonlinear model<br>estimation reports" on<br>page 13-2                                                    |

### R2014b

Version: 9.1

**New Features** 

**Bug Fixes** 

# AR, ARMA, Output-Error, and Box-Jenkins online model estimation with Recursive Polynomial Model Estimator block

The Recursive Polynomial Model Estimator block has been enhanced to estimate the coefficients of linear time-invariant and linear time-varying AR, ARMA, Output-Error (OE) or Box-Jenkins (BJ) models. The parameters are estimated as new data becomes available during the operation of the system. For more information, see Online Estimation.

You can also estimate a state-space model online from these models by using the Recursive Polynomial Model Estimator and Model Type Converter blocks together. Connect the outport of the Recursive Polynomial Model Estimator block to the inport of the Model Type Converter block to obtain online values of the state-space matrices. The conversion ignores the noise component of the models. In other words, the state-space matrices only capture the y[k]/u[k] relationship, which is B(q)/F(q) for OE and BJ models.

# Kalman Filter block for estimating states of linear time-invariant and linear time-varying systems

Use the Kalman Filter block to estimate the states of linear time-invariant and linear time-varying systems online. The states are estimated as new data becomes available during the operation of the system. The system can be continuous-time or discrete-time. You can generate code for this block using code generation products such as Simulink Coder.

You can access this block from the Estimators sublibrary of System Identification Toolbox library. For an example of using this block, see State Estimation Using Time-Varying Kalman Filter.

## Initial guesses for A(q) and C(q) polynomials in Recursive Polynomial Model Estimator block

The first element of the initial guesses for the A(q) and C(q) polynomials in the Recursive Polynomial Model Estimator block must be specified as 1. When the **Initial Estimate** option is Internal, you specify these values in the **Initial A(q)** and **Initial C(q)** parameters in the Block Parameters dialog box. When the **Initial Estimate** option is External, you specify these values using the **InitialParameters** inport of the block.

In previous releases, the software auto-scaled these values to 1.

### **Compatibility Considerations**

If you specified the **Initial Estimate** parameter as **Internal**, an error occurs during simulation. If you specified this parameter as  $\mathsf{External}$ , a warning occurs. Before you simulate the model, scale the initial guesses for the  $\mathsf{A}(\mathsf{q})$  and  $\mathsf{C}(\mathsf{q})$  polynomials by dividing both these vectors by their first elements.

### ident command renamed to systemIdentification

The ident command to open the System Identification app has been renamed to systemIdentification.

### Functionality being removed or changed

| Functionality                                                                                   | What Happens When<br>You Use This<br>Functionality? | Use This Instead                        | Compatibility<br>Considerations                                                                                                    |
|-------------------------------------------------------------------------------------------------|-----------------------------------------------------|-----------------------------------------|----------------------------------------------------------------------------------------------------|
| AR Estimator, ARMAX<br>Estimator, ARX<br>Estimator, BJ<br>Estimator, and OE<br>Estimator blocks | Still works                                         | Recursive Polynomial<br>Model Estimator | Consider replacing<br>these blocks with the<br>Recursive Polynomial<br>Model Estimator block<br>to perform recursive<br>estimation. |
| PEM Estimator block                                                                             | Still works                                         | No replacement                          | Not applicable                                                                                                    |

## R2014a

Version: 9.0

**New Features** 

**Bug Fixes** 

**Compatibility Considerations** 

## Recursive Least Squares Estimator and Recursive Polynomial Model Estimator blocks for online model parameter estimation

Use the Recursive Least Squares Estimator and Recursive Polynomial Model Estimator blocks to perform online model parameter estimation in Simulink. Online parameter estimation, also known as online estimation or online tuning, refers to estimating model parameters as new data becomes available during the operation of the model. You can generate code for these blocks using code generation products such as Simulink Coder. For example, you can estimate the coefficients of a time-varying plant from measured input-output data and feed them to an adaptive controller. After validating the online estimation in simulation, you can generate code for your Simulink model and deploy the same to an embedded target.

These blocks are in the Estimators library.

For examples of how to use these blocks, see Preprocess Online Estimation Data and Validate Online Estimation Results.

### **Compatibility Considerations**

The following blocks will be removed in a future release: AR Estimator, ARMAX Estimator, ARX Estimator, BJ Estimator, OE Estimator, and PEM Estimator.

## Interactive identification of single-input/single-output plants from measured data in PID Tuner app

As a part of the control design workflow, you can interactively identify a plant using measured data in the PID Tuner app in Control System Toolbox $^{\text{\tiny M}}$ . For example, to design a PID controller for a manufacturing process, you can start with response data from a bump test on your system. You can import this data instead of a plant model in the tuner. You can then interactively identify a linear plant model whose response fits the response data.

The PID Tuner automatically tunes a PID controller for the identified model. You can then interactively adjust the PID controller gains, and save the identified plant and tuned controller. For more information, see System Identification for PID Control.

To access the PID Tuner, enter pidtool at the MATLAB command line. For an example, see Interactively Estimate Plant Parameters from Response Data.

# Interactive identification of single-input/single-output plants from simulation data when tuning PID Controller blocks using Simulink Control Design

You can obtain a linear representation of a Simulink model and tune the gains of a PID Controller block for the plant in the PID Tuner app. The identification-based approach serves as an alternative to the linearization-based approach and is useful where linearization fails to yield a good plant model. This functionality requires Simulink Control Design $^{\text{m}}$  software.

The identification works by simulating the Simulink model and then using the simulated input-output data to obtain a plant model. You identify the plant using interactive graphical tools in the PID Tuner app. Next, you use the identified model to tune your PID Controller block. For example, suppose you

want to tune the PID Controller block in a model that contains a Triggered Subsystem block. The analytical block-by-block linearization algorithm does not support event-based subsystems, and therefore the model linearizes to zero. Now, you can simulate the Simulink model for a chosen input and use the simulated data to identify a plant model. The PID Tuner automatically tunes the PID controller for the identified model. You can then interactively adjust the performance of the tuned control system, and save the identified plant and tuned controller. For more information, see System Identification for PID Control.

To access the PID Tuner, in the PID Controller block dialog box, click **Tune**. For an example, see "Design a PID Controller Using Simulated I/O Data" in the Simulink Control Design documentation.

## ssregest, a regularization-based state-space model estimator, for improved accuracy on short, noisy data sets

You can use ssregest to estimate state-space models. This estimator is known to perform better than n4sid for short, noisy data sets. For some problems, the quality of fit using n4sid is sensitive to options, such as N4Horizon, whose values can be difficult to determine. In comparison, the quality of fit with ssregest is less sensitive to its options, which makes ssregest simpler to use.

ssregest estimates a regularized ARX model and converts the ARX model to a state-space model. The software then uses balanced model reduction techniques to reduce the state-space model to the specified order. You can specify estimation options for ssregest using ssregestOptions.

You can also select this estimator in the System Identification Tool. In the State Space Models dialog box, expand **Estimation Options** and select Regularized Reduction from the **Estimation Method** drop-down list.

### plot command for iddata object enhanced

The plot command for input-output data iddata has the following enhancements:

- Multiexperiment data or datasets with more than one input or output channels are plotted on a single plot
- Input and output channels can be grouped together

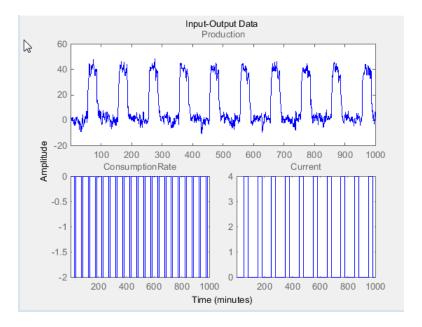

You can customize the plot, such as group and ungroup channels, and explore data characteristics, such as peak and mean value, using the right-click menu.

You can also customize the plot, such as specify axes labels, using iddataPlotOptions.

## Options set and specification of input delay and noise source integrator for arxRegul command

You can now use arxRegulOptions to specify regularization options for arxRegul. Regularization options include the regularization kernel to use, such as 'TC' and 'SE', and search method for estimating regularization constants.

You can also specify input delay and presence of a noise source integrator as Name-Value pair arguments in arxRegul.

### **Compatibility Considerations**

Replace [lambda,R] = arxRegul(data,orders,kernel) and [lambda,R] = arxRegul(data,orders,kernel,max\_size) syntaxes with [lambda,R] = arxRegul(data,orders,options) syntax. Specify kernel and max\_size in the options set created using arxRegulOptions.

## R2013b

Version: 8.3

**New Features** 

**Bug Fixes** 

## Regularized estimation of linear and nonlinear models for obtaining parameter values with less variance

You can now obtain regularized estimates of parameters for linear and nonlinear models. Previously, you could specify this option for correlation model estimation only, using impulseestOptions.

Regularization reduces variance of estimated model parameters by trading variance for bias. Regularization is useful for:

- Identifying overparameterized models, such as nonlinear ARX models
- · Imposing apriori knowledge of model parameters in structured models, such as grey-box models
- Incorporating knowledge of system behavior in ARX and FIR models

Using regularization adds a penalty proportional to the parameter dimension and values in the cost function that is minimized for estimation. Without regularization, the parameter estimates are obtained by minimizing a weighted quadratic norm of the prediction errors  $\epsilon(t,\theta)$ :

$$V_N(\theta) = \frac{1}{N} \sum_{t=1}^{N} \varepsilon^2(t, \theta)$$

where t is the time variable, N is the number of data samples and  $\varepsilon(t,\theta)$  is the predicted error computed as the difference between the observed output and the predicted output of the model.

A regularized estimation minimizes:

$$\widehat{V}_N(\theta) = \frac{1}{N} \sum_{t=1}^{N} \varepsilon^2(t, \theta) + \frac{1}{N} \lambda \theta^T R \theta,$$

where  $\lambda$  is a constant that trades off variance for bias in the estimated values of parameters  $\theta$ . R is an associated weighting matrix.

For more information on regularization, see Regularized Estimates of Model Parameters.

You can specify the regularization constants Lambda, R, and Nominal at the command line or in the System Identification Tool:

• At the command line, use the Regularization option available in the estimation options set (tfestOptions, ssestOptions,...) for linear models.

For nonlinear models, the option is available in the Algorithm property of idnlarx, idnlhw, and idnlgrey models.

For ARX models, you can generate Lambda and R values automatically from a given regularization kernel using the arxRegul command.

See the estimator reference pages and Regularized Identification of Dynamic Systems for examples.

• In the System Identification Tool, click **Regularization** in the linear model estimation dialog box or click **Estimation Options** in the Nonlinear Models dialog box.

For an example, see Estimate Regularized ARX Model Using System Identification Tool.

### ssarx subspace identification method for robust estimation of statespace models using closed-loop data

N4Weight, which represents the weighting scheme used for singular-value decomposition by the N4SID algorithm, now includes a ssarx option. This option is an ARX estimation-based algorithm to compute the weighting. Specifying this option allows the N4SID algorithm to compute unbiased estimates of the model parameters when using data that is collected in a closed-loop operation. For more information about the algorithm, see Jansson, M., "Subspace identification and ARX modeling", 13th IFAC Symposium on System Identification, Rotterdam, The Netherlands, 2003.

To specify this option:

- At the command line, set the N4Weight option in n4sidOptions or ssestOptions to 'ssarx'.
- In the System Identification Tool, in the State Space Models dialog box, expand **Estimation Options** and select SSARX from the **N4Weight** drop-down list.

For an example of using the subspace algorithm for closed-loop data, see the n4sid reference page.

## Redesigned state-space model and initial model refinement dialog boxes

The State Space Models and Linear Model Refinement dialog boxes have been redesigned to improve state-space model estimation and initial model refinement workflows.

To open the State Space Models dialog box, select **Estimate** > **State Space Models** in the System Identification Tool.

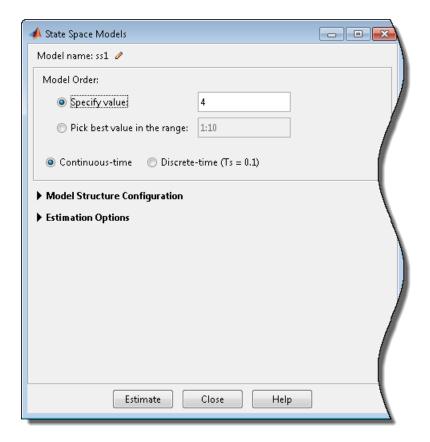

To access the redesigned Linear Model Refinement dialog box, in the System Identification Tool, select **Estimate > Refine Existing Models**.

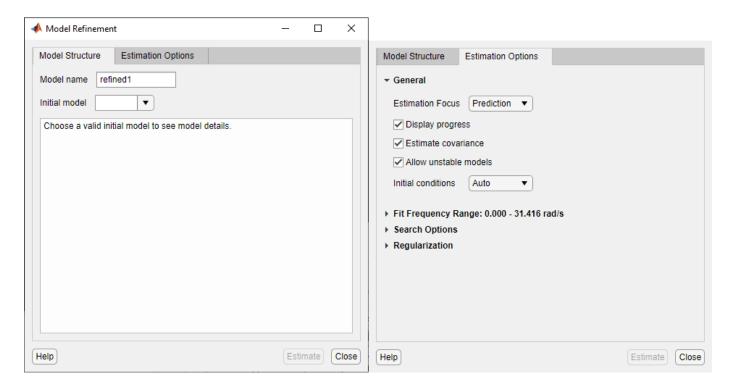

The initial model must be in the Model Board of the System Identification Tool or a variable in the MATLAB workspace. This model can be a state-space, polynomial, process, or transfer function model.

For more information, click **Help** in the dialog boxes.

## getpar and setpar commands to obtain and set parameter attributes of identified linear models

You can now use getpar with identified linear models to obtain parameter values, free or fixed status, minimum/maximum bounds, and labels. Identified linear models include process, input-output polynomial, state-space, transfer function, and grey-box models.

Similarly, use setpar to set these parameter attributes.

### Unstable models option added to System Identification Tool

You can now estimate unstable models in the System Identification Tool. You can use this option to:

- · Estimate transfer function models using frequency-domain data.
- Estimate state-space models using time- or frequency-domain data.
- Refine linear models using time- and frequency-domain data.

This functionality is the same as setting the estimation option Focus to 'prediction' at the command line.

The option allows the estimation process to use parameter values that might lead to unstable models. An unstable model is delivered only if it produces a better fit to the data than other stable models computed during the estimation process. Such an unstable model might be useful, if, for example, you plan to design a controller for the model.

To set this option in the Transfer Function dialog box, expand **Estimation Options** and select the **Allow unstable models** check box. In the State Space Models and Linear Model Refinement dialog boxes, this option is selected by default.

## SamplingGrid property for tracking dependence of array of sampled models on variable values

For arrays of identified linear (IDLTI) models that are derived by sampling one or more independent variables, the new SamplingGrid property keeps track of the variable values associated with each model in the array. This information is shown when displaying or plotting the model array. The information is useful to trace results back to the independent variables.

Set this property to a structure whose fields are named after the sampling variables and contain the sample values associated with each model. All sampling variables should be numeric and scalar valued, and all arrays of sample values should be commensurate with the model array.

For example, if you collect data at various operating points of a system, you can identify a model for each operating point separately and then stack the results together into a single system array. You can tag the individual models in the array with information regarding the operating point:

```
nominal_engine_rpm = [1000 5000 10000];
sys.SamplingGrid = struct('rpm',nominal engine rpm)
```

where sys is an array containing three identified models obtained at rpms 1000, 5000, and 10000, respectively.

## R2013a

Version: 8.2

**Bug Fixes** 

## R2012b

Version: 8.1

**New Features** 

**Bug Fixes** 

**Compatibility Considerations** 

## Regularized estimates of impulse response, specification of transport delays and estimation options using impulseest

You can obtain regularized estimates of impulse response using the regularization kernel (RegulKernel) estimation option. Regularization reduces variance of estimated model coefficients and produces a smoother response by trading variance for bias. You can also configure estimation options such as prefilter order and data offsets. You use impulseestOptions to specify the estimation options and pass them as an input to impulseest.

You can also specify filter orders and transport delays as inputs to impulseest.

### **Compatibility Considerations**

- Using a time vector as an input to impulseest or specifying the 'noncausal' flag warns and will be removed in a future version. Specify the order of the impulse response model instead.
- To compute the acausal part of the response up to a negative lag L, set the input delay input argument to -L.

## translatecov command for translating model covariance across transformations

You can use translatecov to translate model covariance across model transformations such as continuous- and discrete-time conversions, concatenation and conversions to different model types. Previously, model covariance was lost when you performed such operations on a model directly. translatecov lets you perform these operations while also translating the covariance data. For example, transform an estimated continuous-time model mc to discrete-time:

```
md = c2d(mc,Ts);
md2 = translatecov(@(x)c2d(x,Ts),mc)
```

The first operation produces a discrete-time model, md, which does not contain parameter covariance data. The second operation produces the model, md2, which has the same structure and parameter values as mdbut contains parameter covariance data.

## ssform command for quick configuration of state-space model structure

You can use ssform to configure model parameterization, feedthrough and disturbance dynamics. This command lets you quickly configure these properties when estimating state-space models in a structured way. You can use this command as a simpler alternative to explicitly modifying the Structure property of the idss model for some commonly applied changes. For example, typing ssform(model, 'Form', 'canonical', 'DisturbanceModel', 'estimate') configures the model structure such that:

- Its A, B, and C matrices are in observability canonical form
- The K matrix entries are all treated as free parameters

## Feedthrough specification for discrete-time transfer function model estimation

When estimating a discrete-time transfer function model, you can specify whether the model has feedthrough. Use the Feedthrough name-value pair in tfest or click **Feedthrough** in the graphical interface. For MIMO systems, you can specify feedthrough for individual channels or a common value across all channels.

## R2012a

Version: 8.0

**New Features** 

**Bug Fixes** 

**Compatibility Considerations** 

### **Summary**

Important new features and changes in the System Identification Toolbox software for this release include:

- New functions that perform continuous-time estimation for state-space and transfer function models.
- Support for multi-output estimation for polynomial models (such as ARMAX, OE, and BJ) and process models.
- A new, uniform design for linear, parametric models. You can specify whether a coefficient should be estimated and now impose minimum/maximum bounds on estimated coefficients in a standardized manner.
- Consolidation of the functions dealing with linear time-invariant systems in the Control System Toolbox software. This unification of code allows for a streamlined workflow in estimating models and analyzing them and improves numerical accuracy and consistency.
- Many commands now have a more unified syntax, but, with few exceptions, old syntax continues
  to work in this release for backward compatibility. Incompatibilities introduced this release mainly
  involve configuration of estimation options, translation of parameter covariance, reordering of
  output arguments for some functions and the treatment of certain model properties.

**Note** Instances where the changes will break existing code or yield different results have been marked as "Backward incompatibility".

### **New Features in This Version**

New features this release include:

- "Continuous-Time Transfer Function Identification for Time- and Frequency-Domain Data" on page 19-2
- "Time-Series Modeling and Forecasting, Including Generating ARIMA Models" on page 19-3
- "Estimation of Multi-Output Polynomial and Process Models" on page 19-3
- "Interactive Response Plots with Better Look and Feel" on page 19-3
- "Models Created with System Identification Toolbox Can Be Used Directly with Control System Toolbox Functions" on page 19-4
- "Improved Reliability of Numerical Computations" on page 19-4
- "Estimating Functions and Estimation Option Sets" on page 19-4
- "Model Analysis and Validation Option Sets" on page 19-6
- "Identified Linear Models" on page 19-6
- "System Identification Tool GUI" on page 19-12

#### Continuous-Time Transfer Function Identification for Time- and Frequency-Domain Data

A new function, tfest, lets you estimate a linear transfer function based on a system's response. tfest can be used for time- and frequency-domain data.

The output of tfest is an idtf model, which is a new identified linear model. An idtf model stores the identified numerator, denominator, and any transport delays using its num, den, and ioDelay properties, respectively.

For information regarding estimating a continuous-time transfer function using time-domain data, see How to Estimate Transfer Function Models by Specifying Number of Poles.

For information regarding estimating a continuous-time transfer function using frequency-domain data, see How to Estimate Transfer Function Models with Transport Delay to Fit Given Frequency Response Data.

## Time-Series Modeling and Forecasting, Including Generating ARIMA Models Forecasting

A new function, forecast, lets you forecast the response of an identified linear model for a specified future time interval. You may also specify the future inputs for models that are not time-series models.

forecast complements the functionality of predict, which evaluates fixed-step ahead predictions on historic data.

Use forecastOptions to create an option set to specify forecasting options.

For more information, see forecast and forecastOptions.

#### **Generating ARIMA Models**

A new property for idpoly models, IntegrateNoise, designates if a model output contains an integrator in its noise source. Use the IntegrateNoise property to create, for example, ARI, ARIMA, ARIX, and ARIMAX models.

The IntegrateNoise property takes a logical vector of length Ny, where Ny is the number of outputs.

For more information, see Estimating ARIMA Models.

#### **Estimation of Multi-Output Polynomial and Process Models**

#### **Multi-Output Polynomial Models**

idpoly models can now represent multi-output polynomial models. Use idpoly to create a multi-output polynomial model. You can also use the various estimator functions (ar, arx, bj, oe, and armax) to estimate a multi-output idpoly model.

A new function, polyest, may also be used to estimate a multi-output polynomial model of arbitrary structure. For more information, see polyest and polyestOptions.

**Compatibility Consideration:Backward incompatibility.** See "idarx Models No Longer Returned in Multi-Output Model Estimation" on page 19-15.

#### **Multi-Output Process Models**

idproc models can now represent multi-output process models. Use idproc to create a multi-output process model. You can also use the new process model estimator function, procest, to estimate a multi-output idproc model.

For more information, see procest and procestOptions.

#### Interactive Response Plots with Better Look and Feel

Enhanced response plots for identified linear models allow you to interactively:

- Choose the system characteristics that are displayed. To view a system characteristic, right-click on the plot, select **Characteristics**, and then select the system characteristic of interest.
- Modify plot properties, such as whether the grid is on or off, axes labels and units, advanced plot
  options, etc. To modify the plot properties, right-click on the plot, and select **Properties**. The
  Property Editor dialog box opens. Modify the plot property of interest.

You can plot the confidence intervals associated with identified linear models. You can now plot the confidence interval interactively, by right-clicking on the plot and selecting **Characteristics** > **Confidence Region**. You can also use the new function, showConfidence, to display the confidence region on a plot via the command line.

### Models Created with System Identification Toolbox Can Be Used Directly with Control System Toolbox Functions

Identified linear models that you create using System Identification Toolbox software can now be used directly with Control System Toolbox analysis and compensator design commands. In previous releases, doing so required conversion to Control System Toolbox model types.

Identified linear models include idfrd, idss, idproc, idtf, idgrey, and idpoly models.

Identified linear models can be used directly with:

- Any Control System Toolbox or Robust Control Toolbox™ functions that operate on dynamic systems, including:
  - Response plots nichols, margin, and rlocus.
  - Model simplification pade, balred, and minreal.
  - System interconnections series, parallel, feedback, and connect

For a complete list of these functions, type:

methods('DynamicSystem')

- Analysis and design tools such as ltiview, sisotool, and pidtool.
- The LTI System block in Simulink models.

#### **Improved Reliability of Numerical Computations**

Algorithm sharing between the System Identification Toolbox and the Control System Toolbox products increase the accuracy and consistency of results for various operations. Operations affected include frequency-response and pole-zero computation, model conversion, settling-time deduction, and model discretization (c2d and d2c).

The handling of parameter covariance for over-parameterized systems has also improved. You can now fetch parameter covariance data in a factored form for over-parameterized systems, where the raw covariance matrix is ill-defined.

#### **Estimating Functions and Estimation Option Sets**

You can use the new estimating functions tfest, ssest, procest, greyest, polyest, and impulseest to estimate various model types. The new functions are based on the prediction error method, PEM.

Also, you can now configure model estimation objective functions and search schemes using dedicated option sets. To create and configure the option set for a model estimating function, use the corresponding option set function:

| Model Estimating Function | <b>Options Set Function</b> | Estimated Linear Model Type         |
|---------------------------|-----------------------------|-------------------------------------|
| ar                        | arOptions                   | idpoly (AR structure polynomial)    |
| armax                     | armaxOptions                | idpoly (ARMAX structure polynomial) |
| arx                       | arxOptions                  | idpoly (ARX structure polynomial)   |
| bj                        | bjOptions                   | idpoly (Box-Jenkins polynomial)     |
| greyest                   | greyestOptions              | idgrey                              |
| iv4                       | iv40ptions                  | idpoly                              |
| n4sid                     | n4sid0ptions                | idss                                |
| oe                        | oeOptions                   | idpoly (Output-error polynomial)    |
| polyest                   | polyestOptions              | idpoly                              |
| procest                   | procestOptions              | idproc                              |
| ssest                     | ssestOptions                | idss                                |
| tfest                     | tfestOptions                | idtf                                |

For more information regarding these functions, enter  $\verb"doc"$  function\_name at the MATLAB command prompt.

### **Compatibility Considerations**

The option sets replace the Algorithm model property.

The Algorithm property is no longer supported. The fields of Algorithm map to estimation options as follows:

| Algorithm Property Field             | Options Set Field                                                              |
|--------------------------------------|--------------------------------------------------------------------------------|
| LimitError                           | Advanced.ErrorThreshold                                                        |
| Advanced.Threshold.Zstability        | Advanced.StabilityThreshold.z                                                  |
| Advanced.Threshold.Sstability        | Advanced.StabilityThreshold.s                                                  |
| Advanced.Threshold.AutoInitThreshold | Advanced.AutoInitThreshold                                                     |
| Criterion/Weighting                  | OutputWeight                                                                   |
|                                      | • If, Algorithm.Criterion was 'det', use OutputWeight = 'noise'.               |
|                                      | • If, Algorithm.Criterion was 'trace', use OutputWeight = Algorithm.Weighting. |

| Algorithm Property Field | Options Set Field                                                                                                    |
|--------------------------|----------------------------------------------------------------------------------------------------|
| FixedParameter           | No replacement. Use the Structure property of the identified linear model to designate its fixed parameters.            |
| MaxIter                  | SearchOption.MaxIter                                                                                                    |
| Tolerance                | SearchOption.Tolerance                                                                                                  |
| MaxSize                  | Advanced.MaxSize                                                                                                    |
| Advanced.Search          | SearchMethod and SearchOptions. These fields are available for only iterative estimation methods, such as tfestOptions. |

#### **Model Analysis and Validation Option Sets**

You can now use option sets to configure the various attributes of model simulation and prediction commands. The option sets configure, among other things, how the initial conditions and data offsets are handled. They replace the property-value pairs used by the analysis commands as input arguments. To create and configure the option set for an analysis or validation function, use the corresponding option set creating function:

| Analysis/Validation Function | Options Set Function |
|------------------------------|----------------------|
| predict                      | predictOptions       |
| compare                      | compareOptions       |
| sim                          | simOptions           |
| simsd                        | simsdOptions         |
| forecast                     | forecastOptions      |
| findstates                   | findstatesOptions    |
| pe                           | peOptions            |

For more information regarding these functions, enter doc function\_name at the MATLAB command prompt.

### **Compatibility Considerations**

**Specifying Initial Conditions and Noise Data** To specify the initial conditions and noise specifications for sim or simsd, use the corresponding option set with the InitialCondition, AddNoise, and NoiseData options set appropriately. In previous releases, you could use name and value pair input arguments to specify these options.

#### **Identified Linear Models**

#### Support for Constraining and Fixing Parameters in All Identified Linear Models

You can now specify minimum/maximum bounds for, and fix or free for estimation, any parameter of an identified linear model. You use the new model property, Structure, to access a parameter and configure it.

#### **Support for Model Arrays**

You can now create arrays of identified linear models to analyze multiple models simultaneously. You can create an array using array subassignment. For example, sys(:,:,k) = new sys;.

You can also use the stack function to create an identified linear model array. For more information, see stack.

You can also use the new function, rsample, to create an array of models that sample an identified linear model within the uncertainty limits of its parameters. For more information see rsample.

#### **Estimation Report**

You can use the new Report property of identified linear models for information regarding the estimation performed to obtain the model.

For more information, see "Reorganization of Estimation Reports" on page 19-14.

#### Convert Time-Series Model to Input-Output Model for Analysis

Use the new function, noise2meas, to convert a time-series model, which has no measured inputs, to an input-output model for linear analysis. noise2meas complements the functionality of noisecnv, which converts an identified model with noise channels to a model with only measured inputs.

For more information, see noise2meas.

#### Specify Input/Output Pairs Using Subsystems

You can now specify subsystems as input/output models for all identified linear models, except idgrey models.

For example, sys(i,j) = sys0;

#### **Group Inputs and Outputs**

You can now group inputs and outputs for identified linear models using the InputGroup and OutputGroup properties, respectively.

For more information regarding specifying input groups, enter help idlti.InputGroup at the MATLAB command prompt.

For more information regarding specifying output groups, enter help idlti.OutputGroup at the MATLAB command prompt.

#### **Model Parameter Interaction**

New commands for interacting with the parameters of identified linear models include:

- getpvec Fetch the model parameters.
- setpvec Set the model parameters.
- **getcov** Fetch the parameter covariance matrix.
- setcov Set the parameter covariance matrix.
- nparams Fetch number of model parameters.

For more information regarding these functions, enter doc function\_name at the MATLAB command prompt.

#### **Random Sampling**

The new rsample function creates a set of perturbed systems corresponding to an identified linear model. Use this random sampling of an identified linear model for Monte-Carlo analysis.

For more information see rsample.

### **Compatibility Considerations**

The recommended usage and workflow has changed for some model parameters. Where possible, backward compatibility is maintained in this release. However, adoption of the recommended changes is strongly encouraged as obsoleted model properties and workflows may not be supported in the future.

The following table lists affected model properties:

| Property        | Model Types Affected                | What Happens in R2012a | Use This Instead                                                                                                    |
|-----------------|-------------------------------------|------------------------|----------------------------------------------------------------------------------------------------|
| ParameterVector | idss, idpoly, idgrey,<br>and idproc | Still available.       | Use the new function getpvec to access model parameters.  The list of parameters obtained from ParameterVector may differ from the list of parameters returned by getpvec.                                                                                                |
| PName           | idss, idpoly, idgrey, and idproc    | Still available.       | Each identified linear model now has a Structure property, which consists of the parameters relevant to the model. Each of the parameters has an Info field, which may be used to store information regarding the parameter. To store the parameter name, use Info.Label. |
| Algorithm       | idss, idpoly, idgrey,<br>and idproc | Still available.       | See "Estimating<br>Functions and<br>Estimation Option Sets"<br>on page 19-4.                                                                                                    |

| Property         | Model Types Affected             | What Happens in R2012a                                                                                                    | Use This Instead                                                                                                    |
|------------------|----------------------------------|----------------------------------------------------------------------------------------------------|----------------------------------------------------------------------------------------------------|
| CovarianceMatrix | idss, idpoly, idgrey, and idproc | Still available.                                                                                                    | Use the new functions, getcov and setcov, to interact with the covariance matrix of the model.                               |
|                  |                                  |                                                                                                    | Also, after a model, sys, is estimated, you may access the estimated covariance matrix using sys.Report.Paramet ers.         |
|                  | All identified linear models.    | Backward incompatibility. Parameter covariance is no longer translated for the following operations with identified linear models:  Model discretization Model conversion Model concatenation | N/A                                                                                                    |
| EstimationInfo   | idss, idpoly, idgrey, and idproc | Still available.                                                                                                    | Replaced by the new model property, Report.  For more information, see "Reorganization of Estimation Reports" on page 19-14. |

| Property             | Model Types Affected          | What Happens in R2012a                                                                                                    | Use This Instead |
|----------------------|-------------------------------|----------------------------------------------------------------------------------------------------|------------------|
| InputName,OutputName | All identified linear models. | Backward incompatibility. By default, the input/output channel names are set to ''. In previous releases, the default channel names were set to {'ul',} and {'yl',} for input and output channels, respectively. When an identified linear model is estimated using an iddata object, it will inherit the input/output channels names from the iddata object. | N/A              |
| TimeUnit             | All identified models.        | You can now specify the TimeUnit as only one of the supported units. Supported units include: 'nanoseconds', 'microseconds', 'milliseconds', 'seconds', 'minutes', 'hours', 'days', 'weeks', 'months', and 'years'.                                                                                                    | N/A              |
| Ts                   | idss and idpoly               | Backward incompatibility. For discrete-time models, default is Ts = -1, which indicates an unspecified sample time. In previous releases, the default value of Ts was 1.                                                                                                    | N/A              |

### Noise Channel Treatment When Converting Identified Linear Model to Numeric LTI Model

**Backward incompatibility.** You can convert an identified linear model to a numeric LTI model for use in Control System Toolbox. When you do so, the model returned contains only the measured components of the original model. In previous releases, the noise channels of the original model were also returned as extra inputs of the resulting model.

For example, consider the following polynomial model:

```
sys = idpoly([1 1],[1 2 3],[1 2])
```

In previous releases, executing  $sys\_tf = tf(sys)$  returned a transfer function model with two inputs. The first input corresponded to the measured component, B/A. The second input corresponded to the noise component, C/A. size(sys,2) is 1 but  $size(sys\_tf,2)$  is 2. Thus, sys had one input, while sys tf had two inputs.

In this release,  $sys\_tf = tf(sys)$  returns a SISO transfer function with one input. This input corresponds to the measured component, B/A.sys and  $sys\_tf$  both have the same number of inputs.

To obtain the noise input channels in addition to the measured inputs, as in previous releases, use the string 'augmented' as an additional input.

```
sys_tf = tf(sys,'augmented');
```

The inputs of sys\_tf are grouped in the InputGroup property. The inputs from the measured dynamics belong to the Measured input group, and the noise-related inputs belong to the Noise input group.

To obtain a model containing just the noise component of the original model, use the string 'noise' as an additional input:

```
sys tf = tf(sys,'noise');
```

#### Conversion to Identified Linear Model of Numeric LTI Models Ignores Input Groups

**Backward incompatibility.** In previous releases, when you converted a numeric LTI model that had an input group named 'noise' into an identified linear model, the corresponding inputs were converted to noise channels in the resulting model. This behavior is no longer supported. You can use the 'split' input argument when you convert a numeric LTI model to an identified model. Using the 'split' input argument results in the last *Ny* inputs being treated as noise channels in the identified model. Here, *Ny* is the number of outputs.

For example, in previous releases:

```
sys = rss(2,2,5);
sys.InputGroup = struct('noise',4:5);
sys_idss = idss(sys);
```

resulted in sys idss having the fourth and fifth inputs of sys being treated as noise channels.

In this release, use:

```
sys_idss = idss(sys,'split');
```

As sys has two outputs and five inputs, its last two input channels are converted to noise channels in sys idss. sys idss has three measured input channels.

#### **Input Channel Referencing for Measured Components**

You can configure an estimated model to be free of the influence of noise by setting the <code>NoiseVariance</code> property value to 0. In previous releases, you achieved this result by subreferencing the inputs of the model using the 'measured' string, as in <code>sys(:,'measured')</code>. This type of subreferencing is provided in this release for backward compatibility only and may not be supported in the future.

#### **Input Channel Referencing for Noise Components**

You can now extract only the noise components of an identified linear model using the syntax:

```
sys_noise_only = sys(:,[]);
```

Here, the : indexes all the outputs and [] specifies that none of the measured inputs are extracted. sys\_noise\_only has zero measured inputs and is consequently a noise model.

In previous releases, you achieved this result by subreferencing the inputs of the model using the 'noise' string, as in sys(:,'noise'). This type of subreferencing is provided in this release for backward compatibility only and may not be supported in the future.

#### **Model Precedence Rules**

The precedence order among identified linear models is idfrd > idss > idpoly > idtf > idproc and idss > idgrey.

When you combine a numeric LTI model with an identified model, the resulting model is a numeric LTI model. Interconnecting and combining identified linear models using functions such as series, parallel, and feedback, and performing model addition results in a numeric LTI model. Input-output concatenation and model stacking of identified models returns an identified model object.

#### Simultaneous Model-Type Conversion and Property Value Setting

Model conversion functions will not support setting model property values in the future.

Replace calls such as:

```
sys_idfrd = idfrd(sys,w,'InputName','ul','InputDelay',3);
With:
sys_idfrd = idfrd(sys,w);
set(sys_idfrd,'InputName','ul','InputDelay',3);
```

#### Replace inpd2nk with absorbDelay

The inpd2nk is now obsolete. Use absorbDelay instead to absorb all time delays of a dynamic system model into the system dynamics or the frequency response data. In this release, calling inpd2nk results in the toolbox making an internal call to absorbDelay.

For more information, see absorbDelay.

#### System Identification Tool GUI

#### **Transfer Function Models**

You can now estimate transfer functions using the System Identification Tool GUI.

To open the Transfer Function dialog box:

- 1 Import a data set into the System Identification Tool GUI.
- 2 In the **Estimate** list, select **Transfer Function Models**.

For more information regarding transfer function estimation, open the Transfer Function dialog box, and click **Help**.

#### **Process Models**

You can now estimate multi-output process models using the System Identification Tool GUI.

To open the Process Models dialog box:

- 1 Import a data set into the System Identification Tool GUI.
- 2 In the **Estimate** list, select **Process Models**.

For more information regarding process model estimation, open the Process Model dialog box and click **Help**.

#### **State-Space Models**

You can now use the System Identification Tool GUI for these operations:

- Estimate continuous-time state-space models.
- Specify the parameterization form, such as canonical or modal.
- Specify feedthrough, which determines whether the D matrix of the state-space model is treated as free estimation parameter or fixed to zero.
- Specify input delay.

To open the Polynomial and State Space Models dialog box:

- 1 Import a data set into the System Identification Tool GUI.
- 2 In the **Estimate** list, select **State Space Models**.

For more information regarding state-space estimation, open the Polynomial and State Space Models dialog box and click **Help**.

#### **Polynomial Models**

You can now specify noise integration and input delays when estimating polynomial models using the System Identification Tool GUI.

You can also estimate multi-output polynomial models by specifying the appropriate model order.

To open the Polynomial and State Space Models dialog box:

- 1 Import a data set into the System Identification Tool GUI.
- 2 In the **Estimate** list, select **Polynomial Models**.

For more information regarding polynomial estimation, open the Polynomial and State Space Models dialog box and click **Help**.

**Compatibility Consideration:** You no longer select **Linear parameteric models** to open the Polynomial and State Space Models dialog box.

### Changes Introduced in This Version

Changes introduced in this version:

"Reorganization of Estimation Reports" on page 19-14

- "Polynomial Models" on page 19-15
- "State-Space Models" on page 19-19
- "Process Models" on page 19-22
- "Linear Grey-Box Models" on page 19-27
- "Identified Frequency-Response Data Models" on page 19-29
- "Identification Data Objects" on page 19-30
- "Analysis Commands" on page 19-31
- "Other Functionality Being Removed or Changed" on page 19-38

### **Reorganization of Estimation Reports**

A new property of identified linear models, Report, provides information regarding the performed estimation. This property replaces the EstimationInfo property and provides additional information regarding:

- All estimated quantities Parameter values and covariance, initiate state values for state-space models and values of input levels for process models.
- The option set used for estimation.
- Additional fit criteria Percentage fit to estimation data and the mean square error.

The Report field is mostly uniform for the various identified linear models. However, certain fields of Report are model dependent.

To access the Report property of an identified linear model, sys, use sys.Report.

### **Compatibility Considerations**

Report replaces the EstimationInfo property. The fields of EstimationInfo map to those of Report as:

| EstimationInfo Field | Report Field                                                                                                    |
|----------------------|----------------------------------------------------------------------------------------------------|
| LossFcn              | Fit.LossFcn                                                                                                    |
| FPE                  | Fit.FPE                                                                                                    |
| DataName             | DataUsed.Name                                                                                                    |
| DataLength           | DataUsed.Length                                                                                                    |
| DataTs               | DataUsed.Ts                                                                                                    |
| DataDomain           | DataUsed.Type                                                                                                    |
| DataInterSample      | DataUsed.InterSample                                                                                                    |
| WhyStop              | Termination.WhyStop                                                                                                    |
|                      | Termination information is not provided for models estimated using a noniterative estimation function, such as arx or n4sid. |

| EstimationInfo Field | Report Field                                                                                                    |
|----------------------|----------------------------------------------------------------------------------------------------|
| UpdateNorm           | Termination.UpdateNorm                                                                                                    |
|                      | Termination information is not provided for models estimated using a noniterative estimation function, such as arx or n4sid.  |
| LastImprovement      | Termination.LastImprovement                                                                                                   |
|                      | Termination information is not provided for models estimated using a noniterative estimation function, such as arx or n4sid.  |
| Iterations           | Termination.Iterations                                                                                                    |
|                      | Termination information is not provided for models estimated using a non-iterative estimation function, such as arx or n4sid. |
| InitialState         | Either:                                                                                                    |
|                      | InitialState (state-space models)                                                                                             |
|                      | InitialCondition (other identified linear models)                                                                             |
| Warning              | No replacement.                                                                                                    |

#### **Polynomial Models**

#### **Polynomial Model Estimators**

Use the new function, polyest, to estimate a polynomial model containing an arbitrary subset of A, B, C, D, and F polynomials.

For more information, see polyest and polyestOptions.

Also, the functions ar, arx, bj, oe, and armax now support multi-output polynomial estimation.

#### Integration on Noise Models (ARIMA models)

You can now introduce integrators in the dynamics of the disturbances added to the output of the model.

For more information, see "Generating ARIMA Models" on page 19-3.

#### idarx Models No Longer Returned in Multi-Output Model Estimation

idarx models are no longer returned when you use estimating functions for multi-output ARX
models. Support for idarx models may not be provided in the future. Use idpoly models to estimate
and represent multi-output ARX models instead.

**Compatibility Consideration: Backward incompatibility.** arx, iv4, and ivx now return idpoly models for multi-output estimation. In previous releases, they returned idarx models.

To convert an existing idarx model, sys\_idarx, to an idpoly model, use idpoly(sys\_idarx).

Similarly, to convert an existing idpoly model, sys\_idpoly, to an idarx model, use idarx(sys\_idpoly).

#### **Specify Transport Delays**

Use the new idpoly property, ioDelay to specify the transport delays for individual input/output pairs.

You can use ioDelay as an alternative to the nk order when estimating polynomial models. Using ioDelay reduces the complexity of the model by factoring out the leading zeros of the B polynomials, controlled by nk.

For example:

```
load iddata1 z1
load iddata2 z2
data = [z1 z2(1:300)];
na = [2 3; 1 2];
nb = [1 2; 2 2];
nk = [2 1; 7 0];
sys1 = arx(data,[na nb nk]);
sys2 = arx(data,[na nb zeros(2)],'ioDelay',nk);
```

In this case, sys1 and sys2 are equivalent, but sys2.b shows fewer terms in each B polynomial than sys1.b.

For more information, see idpoly.

#### **Specify Display Variable**

You can now specify the variable used to display model equations for idpoly models. Use the new model property, Variable. For continuous-time models, specify either 's' or 'p' as the variable. For discrete-time models, use either ' $z^-1$ ' or ' $q^-1$ ' as the lag variable.

For more information, see idpoly.

#### **Multi-Output Weighting Using arx**

For estimating multi-output ARX models, use the OutputWeight estimation option to specify the output weighting. You create the option set for ARX model estimation using arxOptions. In previous releases, to do so you specified a NoiseVariance name-value pair input for arx.

arx uses the following syntaxes for assigning output weight:

| Syntax                                                                                   | Output Weight Value                                                 |
|------------------------------------------------------------------------------------------|---------------------------------------------------------------------|
| arx(data,[na,bk,nk])                                                                     | eye(Ny), where $Ny$ is the number of outputs                        |
| <pre>arx(data,[na nb nk],opt), where opt is an option set created using arxOptions</pre> | opt.OutputWeight                                                    |
|                                                                                          | If opt.OutputWeight = $[]$ , then eye(Ny).                          |
| <pre>arx(data,init_model), where init_model is an estimation initialization model</pre>  | <pre>init_model.NoiseVariance</pre>                                 |
| arx(data,init_model,opt)                                                                 | opt.OutputWeight                                                    |
|                                                                                          | <pre>If opt.OutputWeight = [], then init_model.NoiseVariance.</pre> |

#### **Polynomial Structure**

The new Structure property of idpoly models stores the adjustable parameters, which include:

• The active polynomials

For example, consider the ARX model:

```
A = [1 2 1];
B = [0 3 4];
sys = idpoly(A,B);
```

sys. Structure lists the polynomials A and B as parameters. You can specify nominal values and constraints for these parameters.

sys.Structure does not list the C, D, and F polynomials.

The transport delays and integrate noise flag

You can set these delays and the flag for models of any polynomial configuration.

You interact with the Structure property to specify constraints (such as maximum/minimum bounds) for the various parameters. To change only the values of the polynomials or the transport delays, use the relevant idpoly model property, viz a, b, c, d, f, ioDelay, and IntegrateNoise.

For more information, see idpoly.

### **Compatibility Considerations**

The recommended usage and workflow has changed for some model parameters and functionality. Where possible, backward compatibility is maintained in this release. However, adoption of the recommended changes is strongly encouraged as obsoleted model properties and workflow may not be supported in the future.

The following table lists affected functionality:

| Functionality                                                                       | What Happens in R2012a                                                                                                    | Use This Instead                                                                                                    |
|-------------------------------------------------------------------------------------|----------------------------------------------------------------------------------------------------|----------------------------------------------------------------------------------------------------|
| Model properties that store the polynomial order — na, nb, nc, nd, nf, and nk       | You may still modify the value of these properties as long as their sizes are compatibility with the input/output sizes.  The estimation commands for polynomial models will continue to support the specification of "inmodel" delays using nk. | Use idpoly to create a new model of desired orders.  Use ioDelay and InputDelay to specify delays separate from the B polynomial. |
| Model properties that store standard deviation information — da, db, dc, dd, and df | You may still access these model properties using dot notation. For example, sys.da.                                                                                                    | Use the functions getpvec and polydata to access parameters and their standard deviations.                                        |

| Functionality                                              | What Happens in R2012a                                                                                                    | Use This Instead                                                                                                    |
|------------------------------------------------------------|----------------------------------------------------------------------------------------------------|----------------------------------------------------------------------------------------------------|
| Treatment of the leading zeros of the B polynomials        | If you have a discrete-time idpoly model that has nk leading zeros, then nk-1 of them are treated as delays. When you convert such a model into another linear model, these delays are set to the appropriate delay related property.  For example,  sys = idpoly([1 2], [0 0 0 4]); % nk = 3 sys2 = tf(sys);  The ioDelay property of sys2 is 2, and the numerator is {[0 4]}.                                                  | N/A                                                                                                    |
| Model property — InitialState                              | Still works.                                                                                                    | Use the option, InitialCondition, when creating the relevant option set for estimation, prediction, simulation, and comparison. |
| Storage of the B and F polynomials                         | For multi-input models, the b and f properties are no longer saved as a matrix of doubles. These properties will now be saved using cell arrays.  To continue storing these properties as a matrix of doubles, use setPolyFormat                                                                                                    | N/A                                                                                                    |
| Treatment of the trailing zeros of the B and F polynomials | Trailing zeros in the <i>B</i> and <i>F</i> polynomials of a discrete-time idpoly model are not discarded.  For example, in previous releases:  sys = idpoly([1 2], [2 4 0 0 0]);  resulted in [2 4] as the <i>B</i> polynomial for sys.  Now, the same code gives [2 4 0 0 0] as the <i>B</i> polynomial for sys.  Similar considerations apply to leading zeros of <i>B</i> , <i>F</i> polynomials of a continuous-time model. | N/A                                                                                                    |

#### **State-Space Models**

#### **State-Space Model Estimator**

The new function, ssest, can be used to estimate a discrete-time or continuous-time identified state-space model. You can use time-domain or frequency-domain data with ssest and perform both structured and unstructured model estimation. You can also choose a canonical form of the identified state-space model.

To configure the handling of initial conditions and other initialization choices, data offsets and search algorithm, use the associated option command, ssestOptions.

For more information, see ssest and ssestOptions.

For a structured state-space model, which is an idss model with finite parameters, you can use either pem or ssest to update the values of those parameters for measured input-output data.

#### **n4sid Supports Canonical Forms**

The subspace estimator function, n4sid, now supports new parameterization options, such as modal and companion canonical forms and the presence of feedthrough.

To configure the handling of initial conditions and other initialization choices and data offsets, use the associated option command, n4sid0ptions.

For more information, see n4sid and n4sid0ptions.

#### **State-Space Structure**

The new Structure property of idss models stores the adjustable parameters, which include the a, b, c, d and k matrices.

You interact with the Structure property to specify constraints (such as maximum/minimum bounds) for the various parameters. To only change the values of the matrices, use the relevant idss model property, viz a, b, c, d, and k.

For more information, see idss.

### **Compatibility Considerations**

The recommended usage and workflow has changed for some model parameters. Where possible, backward compatibility is maintained in this release. However, adoption of the recommended changes is strongly encouraged as obsoleted model properties and workflow may not be supported in the future.

The following table lists affected model properties:

| Model Property              | What Happens in R2012a | Use This Instead                                                                                                    |
|-----------------------------|------------------------|----------------------------------------------------------------------------------------------------|
| X0, InitialState            | Still available.       | Use the InitialState option for estimation and the InitialCondition option for prediction, simulation, and comparison.                                                                               |
|                             |                        | For example, replace:                                                                                                    |
|                             |                        | <pre>sys = n4sid(data,2, 'InitialState','estimate');</pre>                                                                                                    |
|                             |                        | with:                                                                                                    |
|                             |                        | <pre>opt = n4sidOptions( 'InitialState','estimate'); sys = n4sid(data,2,opt);</pre>                                                                                                    |
| As, Bs, Cs, Ds, Ks, and X0s | Still available.       | Use the Structure property to specify constraints (such as maximum/minimum bounds) for A, B, C, D, and K. Use the InitialState estimation option to specify constraints on the initial state vector. |
|                             |                        | For example, instead of:                                                                                                    |
|                             |                        | <pre>sys = idss(A,B,C,D,K); sys.X0s = [nan;1] syse = pem(data, sys);</pre>                                                                                                    |
|                             |                        | Use:                                                                                                    |
|                             |                        | <pre>opt = ssestOptions; X0 = idpar([nan; 1]); X0.Free(2) = false; opt.InitialState = X0; sys = idss(A,B,C,D,K); syse = ssest(data, sys, opt);</pre>                                                 |
| da, db, dc, dd, and dk      | Still available.       | Use the new function idssdata to obtain the state-space matrix standard deviations.                                                                                                    |

| Model Property | What Happens in R2012a                                                                                                    | Use This Instead                                                                                                    |
|----------------|----------------------------------------------------------------------------------------------------|----------------------------------------------------------------------------------------------------|
| nk             | Still available but may cause a backward incompatibility.  If you previously specified both nk and InputDelay, you could see different results in this release. For example,  load iddatal z1; sys = pem(z1,4, 'nk',5,'InputDelay,2);  In this release, sys.nk is 3, whereas sys.nk was 5 in earlier releases. | For estimation, use the InputDelay and Feedthrough estimation properties instead. When creating an idss model, specify the InputDelay and Structure.d properties.  nk, InputDelay, and Feedthrough are related:  nk(j) = 0 means that the model has no delay for the jth input. Therefore, InputDelay is 0, and Structure.d.Free(:,j) is true.  nk(j) = 1 means that the model has zero delay for the jth input. Therefore, InputDelay is 0, and there is no feedthrough. Structure.d.Free(:,j) is false, and Structure.d.Value(:,j) is zero.  nk(j) = N, N>1 means that the model has nonzero delay for the jth input. Therefore, InputDelay is N-1, and there is no feedthrough. Structure.d.Free(:,j) is false, and Structure.d.Free(:,j) is false, and Structure.d.Free(:,j) is false, and Structure.d.Value(:,j) is 0.  nk > 1 can only be used for a discrete-time model. |

| Model Property     | What Happens in R2012a                                                                                                    | Use This Instead                                                                                                    |
|--------------------|----------------------------------------------------------------------------------------------------|----------------------------------------------------------------------------------------------------|
| SSParameterization | Still available.  However, when you use get to obtain the value of SSParameterization, the software may report a canonical form as the structured form. | <ul> <li>Use the 'form'/value namevalue pair when estimating using either n4sid or ssest to specify the form of the estimated model.</li> <li>To change the structure of an existing model, use one of these methods:         <ul> <li>Change each matrix individually using the Structure property.</li> <li>Use canon to specify a canonical form.</li> <li>Use ss2ss and specify a transformation matrix.</li> </ul> </li> <li>Note Parameter covariance is not translated in these operations.</li> </ul> |
| DisturbanceModel   | Still available.                                                                                                    | For estimation, specify DisturbanceModel as an option for estimation.  For changing the model structure, for its disturbance component, use Structure.k.Value and Structure.k.Free instead. For example, DisturbanceModel = 'none' corresponds to setting model.Structure.k.Value to zeros and model.Structure.k.Free to false.                                                                                                    |
| CanonicalIndices   | Still available if the model is in canonical form.                                                                                                    | Use canon and ss2ss to change the state-space form.                                                                                                    |

### **Process Models**

### **Process Model Estimator**

The new function, procest, lets you estimate process models using time-domain or frequency-domain data. You can also specify the handling of input offsets and disturbances using an option set for this function using procestOptions.

For more information, see procest and procestOptions.

### **Multi-Output Support**

You can now create and estimate multi-output process models.

For more information, see "Multi-Output Process Models" on page 19-3

#### **Noise Transfer Function**

Use the new property NoiseTF of idproc models to specify the value of the noise transfer function in numerical form. NoiseTF is a structure with the fields num (numerator) and den (denominator) representing the noise-transfer function. This property replaces the DisturbanceModel property.

#### **Input Delay**

The InputDelay property of idproc model represents input delays and is now independent of the Td property.

The Td property represents the transport delay, which is thus similar to the ioDelay property of idpoly and idtf models.

For more information, see idproc.

#### **Process Model Structure**

The Structure property of idproc models houses active parameters. These parameters are a subset of Kp, Tp1, Tp2, Tp3, Tw, Zeta, Td, and Tz, depending on the Type option used to create the model. Structure also contains the Integration property whose value determines if the model structure contains an integrator.

You use the Structure property to specify constraints (such as maximum/minimum bounds) for the various active parameters.

Structure is an Ny-by-Nu array, where Ny is the number of outputs and Nu is the number of inputs. The array specifies a transfer function for each input/output pair.

For example:

```
sys = idproc({'p2u' 'p0' 'p3zi'; 'p1' 'p2d' 'p2uz'});
```

In this case, sys.Structure is a 2-by-3 array. sys.Structure(1,1).Zeta is a parameter, while sys.Structure(1,2) does not have a Zeta field, as this parameter is inactive for the (1,2) output-input pair.

To change the list of active parameters, you must create a new model. However, you may change the Integration property at any time.

#### **Lower Bound on Time Constants**

The minimum value permitted for the time constants of an idproc model, Tp1, Tp2, Tp3, Tw, and Zeta is now 0. In previous releases, you could not specify for these constraints a value smaller than 0.001. For well-conditioned estimations, it is still recommended that you specify reasonable upper and lower bounds around the time-constant values.

## **Compatibility Considerations**

The recommended usage and workflow has changed for some model parameters. Where possible, backward compatibility is maintained in this release. However, adoption of the recommended changes is strongly encouraged as obsoleted model properties and workflow may not be supported in the future.

The following table lists affected model properties:

| Model Property | What Happens in R2012a | Use This Instead                                                                                                    |
|----------------|------------------------|----------------------------------------------------------------------------------------------------|
| InputLevel     | Still available.       | Use the InputOffset option for estimation using procestOptions. For advanced control, you can specify the InputOffset option as 'estimate' or a param. Continuous object.   |
| InitialState   | Still available.       | <pre>Use the InitialCondition option for estimation, prediction, simulation and comparison.  For example, replace:  sys = pem(data,'pld', 'InitialState','estimate');</pre> |
|                |                        | <pre>with:  opt = procestOptions( 'InitialCondition','estimate'); sys = procest(data, 'pld',opt);</pre>                                                                     |

| Model Property   | What Happens in R2012a | Use This Instead                                                                                                    |
|------------------|------------------------|----------------------------------------------------------------------------------------------------|
| DisturbanceModel | Still available.       | The DisturbanceModel property of idproc models in previous releases represented both the estimation flag and as the actual value of the noise transfer function. The DisturbanceModel property has now been replaced by:  • The NoiseTF property, which |
|                  |                        | represents the value of the noise transfer function.  • The DisturbanceModel estimation option, which is contained in the procestOptions option set. This option stores the flag, which determines how the noise transfer function is estimated.        |
|                  |                        | For example, replace:  load iddatal z1;  sys = pem(z1,'p1d', 'DisturbanceModel','arma NoiseTF = sys.DisturbaceModel{2}  with:                                                                                                    |
|                  |                        | <pre>load iddatal z1; opt = procestOptions(</pre>                                                                                                    |
| X0               | Still available.       | There is no replacement for this model property as idproc is not a state-space model. Continuing to use X0 may produce bad results.                                                                                                    |

| Model Property                          | What Happens in R2012a                                                                                                    | Use This Instead |
|-----------------------------------------|----------------------------------------------------------------------------------------------------|------------------|
| Kp, Tp1, Tp2, Tp3, Tw, Zeta, Td, and Tz | Backward incompatibility.  These properties are now saved as double matrices. In previous releases, they were stored as structures.  Assigning the value of these parameters to structures will continue to work:  model = idproc('p1','Tp1',1,'Kp model.Tp1.value = 5;  In previous releases, you could obtain the value of a parameter as a structure and access its fields. Now, you will receive an error.  model = idproc('p1','Tp1',1,'Kp Tp1 = model.Tp1; Tp1.status % throws error  However, subreferencing for a field of the old parameter structure will continue to work:  model = idproc('p1','Tp1',1,'Kp model.Tp1.status % returns {'estimate'} | ',2)             |

## **Call Replacements**

| Replace a Call Like                                      | With                                                                            |
|----------------------------------------------------------|---------------------------------------------------------------------------------|
| <pre>model.Tp1.status = {'estimate'}</pre>               | <pre>model.Structure.Tp1.Free = true;</pre>                                     |
| <pre>model.Tp1.status = {'zero'}</pre>                   | <pre>model.Structure.Tp1.Free = false;<br/>model.Structure.Tp1.Value = 0;</pre> |
| <pre>model.Tp1.status ={ 'fixed'}</pre>                  | <pre>model.Structure.Tp1.Free = false;</pre>                                    |
| model.Tp1.min = value                                    | model.Structure.Tp1.Minimum = value                                             |
| model.Tp1.max = value                                    | model.Structure.Tp1.Maximum = value                                             |
| model.Tp1.value = value                                  | model.Structure.Tp1.Value = value                                               |
| For multi-input models: model.Tp1.status{2} = 'estimate' | <pre>model.Structure(1,2).Tp1.Free = true;</pre>                                |
| For multi-input models: model.Tp1.value(2)= value        | <pre>model.Structure(1,2).Tp1.Value = value</pre>                               |

### **Linear Grey-Box Models**

## **Linear Grey-Box Model Estimator**

The new function greyest lets you estimate the parameters of a linear grey-box model. You can specify an option set for the estimation by using the function, greyestOptions.

For more information, see greyest and greyestOptions.

### **Complex Parameters Support**

You can now parameterize a real system using complex-conjugate pairs of parameters in an idgrey model.

When the parameters of such a system are estimated, they continue to be complex conjugates. Thus, symmetry is maintained across the real axis.

For more information, see the related example in the greyest reference page.

#### **ODE file API**

You can now specify an arbitrary number of parameters as independent input arguments to the ODE file. In previous releases, the parameters of the model had to be consolidated into a single vector that was then passed as the first input argument of the ODE file. Now, you can pass independent parameters as separate input arguments. The same holds true for the optional input arguments.

Old syntax:

ODEFUN(ParameterVector, Ts, OptionalArg)

New syntax:

```
ODEFUN(Parl, Par2, ..., ParN, Ts, OptArg1, OptArg2, ...)
```

If all the model parameters are scalars, you can still combine them into a single vector and pass them as a single input argument to the ODE file.

Also, specifying the value for the output arguments K and X0 is now optional. In earlier releases, you were required to set a value for K and X0 even if you did not want to parameterize them. Now, you can omit them entirely from the output argument list. For more information, see idgrey.

#### **Linear Grey-Box Model Structure**

The Structure property of the idgrey model stores information on the ODE function and its parameters. Structure contains the following properties:

| Property   | Role                                                                                                    |
|------------|----------------------------------------------------------------------------------------------------|
| FcnType    | The sample time handling behavior of the linear ODE model. FcnType specifies whether the ODE file returns state-space data that corresponds to one of the following:                                                                            |
|            | • 'c' — A continuous-time model.                                                                                                    |
|            | • 'd' — A discrete-time model.                                                                                                    |
|            | • 'cd' — A continuous-time model if the sample time is $\theta$ and a discrete-time model if the sample time greater than $\theta$ .                                                                                                    |
|            | <b>Compatibility Consideration:</b> Use instead of the CDmfile property.                                                                                                    |
| Function   | Name or function handle to the MATLAB function that parameterizes the state-space structure.                                                                                                    |
|            | <b>Compatibility Consideration:</b> Use instead of the MfileName property.                                                                                                    |
| Parameters | Vector of parameter objects, with an entry for each model parameter. Use the parameter object to specify initial values and minimum/maximum constraints. You can also indicate whether the parameter is a free- or fixed- estimation parameter. |
| ExtraArgs  | Option input arguments used by the ODE file to compute the state-space data.                                                                                                    |
|            | Compatibility Consideration: Use instead of the FileArgument property.                                                                                                    |
| StateName  | Model state names.                                                                                                    |
| StateUnit  | Model state units.                                                                                                    |

## **Compatibility Considerations**

The recommended usage and workflow has changed for some model parameters. Where possible, backward compatibility is maintained in this release. However, adoption of the recommended changes is strongly encouraged as obsoleted model properties and workflow may not be supported in the future.

The following table lists affected model properties:

| Model Property | What Happens in R2012a | Use This Instead                                                                                 |
|----------------|------------------------|--------------------------------------------------------------------------------------------------|
| MfileName      |                        | Use the Structure.Function property to specify the ODE function name or function handle instead. |

| Model Property             | What Happens in R2012a | Use This Instead                                                                                                    |
|----------------------------|------------------------|----------------------------------------------------------------------------------------------------|
| Χθ                         | Still available.       | Use the InitialState option when you create an estimation option set using greyestOptions.                            |
| dA, dB, dC, dD, dK and dX0 | Still available.       | Use the functions getpvec and idssdata to access parameters and their standard deviations.                            |
| FileArgument               | Still available.       | Use the Structure.ExtraArgs property to specify the additional ODE function arguments.                                |
| CDmfile                    | Still available.       | Use the Structure.FcnType property to specify sample time handling behavior.                                          |
| InitialState               | Still available.       | Use the InitialState option for estimation and the InitialCondition option for prediction, simulation and comparison. |
| DisturbanceModel           | Still available.       | Use the DisturbanceModel estimation option in the option set created using greyestOptions.                            |

### **Identified Frequency-Response Data Models**

### **Specify InterSample Behavior of Inputs**

You can use the new InterSample property of idfrd models to specify the behavior of the input signals between samples for model transformations between discrete-time and continuous-time. This property is relevant only for discrete-time idfrd models.

For more information, see the InterSample property information in idfrd.

#### Frequency Unit

Use the new property FrequencyUnit of idfrd models to specify the units for frequency-domain data.

For a list of the supported units for FrequencyUnit, see idfrd.

Compatibility Consideration: The FrequencyUnit property replaces the Unit property.

## **Compatibility Considerations**

Input Delay Treatment (Backward incompatibility.) When you convert an identified model into an idfrd model, its InputDelay and ioDelay properties are translated into the corresponding properties of the idfrd model. In previous releases, the delays were absorbed into the ResponseData property as additional phase lag.

The OutputDelay property of an identified model is converted to the ioDelay property of an idfrd model.

## **Identification Data Objects**

### **Frequency-Domain Data Units**

Use the new property FrequencyUnit of iddata objects to specify the units for frequency-domain data.

For a list of the supported units for FrequencyUnit, see iddata.

Compatibility Consideration: The FrequencyUnit property replaces the Unit property.

### **Impulse and Step Response Plots**

Plot the impulse or step response for iddata objects by estimating a discrete-time transfer function model using impulseest. Use the resulting model as the input argument for impulse or step.

In the previous release, you could plot the step response without first estimating a discrete-time transfer function model:

```
load iddata1 z1;
step(z1);
where z1 is an iddata object.
```

Now, you must use impulseest to estimate a discrete-time transfer function. Then, plot the appropriate response for the model. For example:

```
load iddata1 z1;
sys = impulseest(z1);
step(sys);
```

For more information, see impulseest.

**Compatibility Consideration: Backward incompatibility.** To see the step or impulse response for negative time values, use the noncausal input argument with impulseest. In previous releases, you could call impulse(data) to do this.

## **Compatibility Considerations**

**Supported Units for TimeUnit Property** You can now specify the TimeUnit property of an iddata object as only one of the supported units. Supported units include: 'nanoseconds', 'microseconds', 'milliseconds', 'seconds', 'minutes', 'hours', 'days', 'weeks', 'months', and 'years'.

## **Analysis Commands**

| Function | What Has Changed in R2012a                                                                                                    |
|----------|----------------------------------------------------------------------------------------------------|
| predict  | • predict now returns a data object of the same type as the input data.                                                                                                    |
|          | You can now specify an infinite prediction horizon with time-series models. When you specify the prediction horizon as Inf, predict returns the initial condition response of the model.                                                              |
|          | Compatibility Consideration: For a multi-output system, the predictor model is now returned as a dynamic system. In previous releases it was returned as a cell array.                                                                                |
| compare  | When using FRD validation data, compare plots the magnitude and phase response. The fit percentage shown corresponds to the closeness of the complex frequency response of the system to that of the data (using normalized root mean square, NRMSE). |
|          | For complex-valued validation data or model, compare plots the real and imaginary parts on separate axes.                                                                                                    |
|          | • You can now use compare to compare data sets. The data sets may be either iddata or frd objects.                                                                                                    |
|          | You can interactively change the prediction horizon<br>for time-domain comparison plots. You can also<br>interactively change the initial conditions. Right-<br>click on the plot to select the appropriate option.                                   |
|          | You can now compare arrays of systems to a validation data set.                                                                                                    |
|          | You can now specify the initial conditions and sample range for comparison using the option set created by the new function compareOptions. For more information, see compareOptions.                                                                 |
|          | Compatibility Consideration: Backward incompatibility. The format of the outputs has changed when you call compare using the syntax:                                                                                                    |
|          | <pre>[yh,fit,x0] = compare(data, sys1,,sysn,m,options)</pre>                                                                                                    |
|          | For example, fit is a cell array rather than a 3-d numeric array when comparing responses of multiple systems or when using multi-experiment validation data.                                                                                         |

| Function | What Has Changed in R2012a                                                                                                    |
|----------|----------------------------------------------------------------------------------------------------|
| step     | • You can specify an option set for the generated plot using the function stepDataOptions.                                                                                                    |
|          | You can customize a step plot by creating a plot<br>using stepplot. Then, to display confidence<br>intervals on the plot programmatically, use<br>showConfidence.                                                                                                    |
|          | Compatibility Considerations:                                                                                                    |
|          | <ul> <li>Specify the number of standard deviations for<br/>the confidence region using the new<br/>ConfidenceRegionNumberSD option in the<br/>corresponding option set. In previous releases,<br/>you used the 'sd'/N name-value pair to specify<br/>the number of standard deviations.</li> </ul> |
|          | Backward incompatibility. Using a 2-element double vector to indicate the plot time range is no longer supported. You can only specify a scalar, the final time, or a vector containing the time instants to be plotted.                                                                           |
|          | Backward incompatibility. The third output argument now returns the state trajectory. In previous releases, the third output argument was the response standard deviation, which is now returned as the fourth output argument.                                                                    |

| Function | What Has Changed in R2012a                                                                                                    |
|----------|----------------------------------------------------------------------------------------------------|
| impulse  | • You can specify an option set for the generated plot using the function, timeoptions. For more information, see timeoptions.                                                                                                    |
|          | • You can customize an impulse plot by creating a plot using impulseplot. Then, to display confidence intervals on the plot programmatically, use showConfidence.                                                                                                    |
|          | • Compatibility Considerations:                                                                                                    |
|          | <ul> <li>Specify the number of standard deviations for<br/>the confidence region using the new<br/>ConfidenceRegionNumberSD option in the<br/>corresponding option set. In previous releases,<br/>you used the 'sd'/N name-value pair to specify<br/>the number of standard deviations.</li> </ul> |
|          | Backward incompatibility. Using a 2-element double vector to indicate the plot time range is no longer supported. You can only specify a scalar, the final time, or a vector containing the time instants to be plotted.                                                                           |
|          | Backward incompatibility. The third output argument now returns the state trajectory. In previous releases, the third output argument was the response standard deviation, which is now returned as the fourth output argument.                                                                    |

| Function | What Has Changed in R2012a                                                                                                    |  |  |  |
|----------|----------------------------------------------------------------------------------------------------|--|--|--|
| bode     | To customize a bode plot, use bodeplot. You can specify an option set for the generated plot using the function bodeoptions. For more information, see bodeplot and bodeoptions.                                                                                                    |  |  |  |
|          | To display confidence intervals on a bode plot programmatically, use showConfidence.                                                                                                    |  |  |  |
|          | Compatibility Considerations:                                                                                                    |  |  |  |
|          | <ul> <li>Specify the number of standard deviations for<br/>the confidence region using the new<br/>ConfidenceRegionNumberSD option in the<br/>corresponding option set. In previous releases,<br/>you used the 'sd'/N name-value pair to specify<br/>the number of standard deviations.</li> </ul>                                                                                     |  |  |  |
|          | • The plot input arguments 'fill', 'mode', and 'AP' are no longer supported. Use the plot options, bodeoptions,getoptions and setoptions, instead. Alternatively, you may interactively change these options by right-clicking on the plot and choosing the appropriate options.                                                                                                    |  |  |  |
|          | • Backward incompatibility. You can no longer specify the frequency range using w = {wmin, wmax,np}. Instead, use logspace(wmin,wmax,np).                                                                                                    |  |  |  |
|          | Do not use bode for plotting time-series models. Instead, use the new function spectrum. For more information, see spectrum.                                                                                                    |  |  |  |
| pzmap    | Compatibility Considerations:                                                                                                    |  |  |  |
|          | Backward incompatibility. For multi-input, multi-<br>output systems, pzmap now shows the system poles<br>and transmission zeros. In previous releases,<br>pzmap showed the poles and zeros of individual<br>input/output pairs.                                                                                                    |  |  |  |
|          | To plot the poles and zeros for individual input/output pairs, use iopzmap and iopzplot. For more information, enter help function_name at the MATLAB command prompt.                                                                                                    |  |  |  |
|          | • The 'sd/N' name-value input argument for displaying the pole-zero confidence regions is no longer supported. Instead, use iopzmap and its corresponding options set (pzoptions). Use the ConfidenceRegionNumberSD option to specify the standard deviations for the confidence regions. You can also use the showConfidence command to view the confidence regions programmatically. |  |  |  |

| Function | What Has Changed in R2012a                                                                                                    |  |  |  |
|----------|----------------------------------------------------------------------------------------------------|--|--|--|
| nyquist  | • You can customize a nyquist plot by creating the plot using nyquistplot. Then, to display confidence intervals on the plot programmatically, use showConfidence.                                                                                                    |  |  |  |
|          | • Compatibility Considerations:                                                                                                    |  |  |  |
|          | <ul> <li>The 'sd/N' name-value input argument for displaying the confidence ellipses is no longer supported. Create an option set using nyquistoptions. Use the ConfidenceRegionNumberSD option to specify the standard deviations for the confidence ellipses. Use the ConfidenceRegionDisplaySpacing option to specify the spacing of the confidence ellipses. For more information, see nyquistoptions.</li> <li>Backward incompatibility. You can no longer obtain the complex frequency response and its uncertainty as the outputs of nyquist. Instead, use freqresp to obtain these values.</li> <li>nyquist now returns the real and imaginary parts of the frequency response and their individual uncertainties. For more information, see nyquist.</li> </ul> |  |  |  |
|          | <ul> <li>Backward incompatibility. You can no longer specify the frequency range using w = {wmin, wmax,np}. Instead, use logspace(wmin,wmax,np).</li> </ul>                                                                                                    |  |  |  |
|          | • The plot input name-value pair'mode'/'same'is no longer supported. Use the plot options instead (see nyquistoptions,getoptions and setoptions). Alternatively, you may interactively change these options by right-clicking on the plot and choosing the appropriate options.                                                                                                    |  |  |  |

| Function | What Has Changed in R2012a                                                                                                    |  |  |  |
|----------|----------------------------------------------------------------------------------------------------|--|--|--|
| c2d      | You can now use the conversion methods     'tustin', 'matched' and 'impulse' without     requiring the Control System Toolbox software.                                                                    |  |  |  |
|          | • You can specify the conversion method and associated option for c2d using c2dOptions. For more information, see c2dOptions.                                                                              |  |  |  |
|          | Compatibility Considerations:                                                                                                    |  |  |  |
|          | Parameter covariance translation is no longer supported by c2d. Therefore, the 'CovarianceMatrix'-'none' name-value pair is no longer supported.                                                           |  |  |  |
|          | Backward incompatibility. Grey-box models of<br>FcnType'c' cannot be discretized directly.<br>Instead, convert such models to idss models before using c2d.                                                |  |  |  |
|          | Backward incompatibility. Process models cannot be discretized directly. You must first convert your process model to an idpoly model or an idtf model and then discretize the new model.                  |  |  |  |
| d2c      | You can now use the conversion methods     'tustin' and 'matched' without requiring the     Control System Toolbox software.                                                                               |  |  |  |
|          | You can specify the conversion method and associated option for d2c using d2c0ptions. For more information, see d2c0ptions.                                                                                |  |  |  |
|          | Compatibility Consideration:                                                                                                    |  |  |  |
|          | Parameter covariance translation is no longer supported by d2c. Therefore, the 'CovarianceMatrix'-'none' name-value pair is no longer supported.  Parameter covariance translation is no longer supported. |  |  |  |
|          | Backward incompatibility.                                                                                                    |  |  |  |
|          | Grey box models of FcnType'd' cannot be converted into continuous-time models directly.  Instead, convert such models to idss models before using d2c.                                                     |  |  |  |
|          | The input name-value pair 'InputDelay'/0 are no longer supported. Input delays are now handled uniformly, as described in Continuous-Discrete Conversion Methods.                                          |  |  |  |

| Function | What Has Changed in R2012a                                                                                                    |
|----------|----------------------------------------------------------------------------------------------------|
| ssdata   | Use the new function idssdata to fetch state-<br>space matrices for identified linear models. If<br>idssdata is used for a model other than idss or<br>idgrey, it returns empty matrices for uncertainty<br>outputs.                                                     |
|          | For more information, see idssdata.                                                                                                    |
|          | You can still call the ssdata command with six or<br>more output arguments to fetch the state-space<br>matrices and related uncertainty information.<br>However, this syntax of ssdata may be removed in<br>the future and it is recommended to use idssdata<br>instead. |
|          | • Compatibility Consideration:Backward incompatibility. ssdata now returns the sampling time, Ts, as the fifth output when it is called with five outputs. In previous releases, ssdata returned the disturbance matrix, K, as the fifth output.                         |
| tfdata   | Compatibility Consideration: Backward incompatibility. tfdata now returns the sampling time, Ts, as the third output. In previous releases, tfdata returned the numerator standard deviation as the third output.                                                        |
|          | The new syntax is:                                                                                                    |
|          | <pre>[num,den,Ts,sdnum,sdden] = tfdata(sys);</pre>                                                                                                    |
|          | sdnum and sdden are [] if sys does not contain uncertainty information or for multi-output polynomial models with a nondiagonal <i>A</i> polynomial array.                                                                                                    |
| zpkdata  | Compatibility Consideration: Backward incompatibility. zpkdata now returns the sampling time, Ts, as its fourth output argument. In previous releases, zpkdata returned the standard deviations of the zeros.                                                            |
|          | The new syntax is:                                                                                                    |
|          | [z,p,k,z,Ts,covz,covp,covk] = zpkdata(sys)                                                                                                    |
|          | where covz, covp and covk are the covariance of the zeros, poles and gain of sys.                                                                                                    |
| canon    | You can use the new function canon to transform idss models into various canonical forms.                                                                                                    |
|          | For more information, see canon.                                                                                                    |

| Function                 | What Has Changed in R2012a                                                                                                    |
|--------------------------|----------------------------------------------------------------------------------------------------|
| findstates(idParametric) | You can now specify arbitrary prediction horizons for findstates.                                                                |
|                          | You can use an option set to specify the option for findstates. Use the new function findstatesOptions to create the option set. |
|                          | For more information, see findstatesOptions.                                                                                     |
| ffplot                   | ffplot is no longer supported. Use bodeplot instead. Use bodeoptions to set the frequency units and scale.                       |
| setstruc                 | setstruct is no longer supported. Use the Structure property of the idss model to configure the model parameters.                |
| setpname                 | setpname is no longer supported. Use the Info.Label field of the Structure property associated with the model parameter.         |
| idprops                  | idprops is no longer supported. For information regarding a model, enter doc model_name.                                         |
| idhelp                   | idhelp is no longer supported. For information regarding a model or function, enter doc model_or_function_name.                  |

## Other Functionality Being Removed or Changed

| Functionality                          | What Happens When<br>You Use This<br>Functionality? | Use This Instead | Compatibility<br>Considerations                                                                                                    |
|----------------------------------------|-----------------------------------------------------|------------------|----------------------------------------------------------------------------------------------------|
| sys.LinearModel, for idnlhw model, sys | Returns an idpoly model.                            |                  | The LinearModel property of idnlhw models is no longer returned as a state-space model for multi-output models. Instead, idnlhw returns an idpoly model. |

# R2011b

Version: 7.4.3

**Bug Fixes** 

# R2011a

**Version: 7.4.2** 

**Bug Fixes** 

# R2010b

**Version: 7.4.1** 

No New Features or Changes

# R2010a

Version: 7.4

**New Features** 

**Compatibility Considerations** 

## New Ability to Use Discrete-Time Linear Models for Nonlinear Black-Box Estimation

You can now use the following discrete-time linear models for initializing a nonlinear black-box estimation.

| Discrete-time Linear Model                                                                                                    | Use for Initializing                              |
|----------------------------------------------------------------------------------------------------|---------------------------------------------------|
| Single-output polynomial model of ARX structure (idpoly)                                                                                           | Single-output nonlinear ARX model estimation      |
| Multi-output polynomial model of ARX structure (idarx)                                                                                             | Multi-output nonlinear ARX model estimation       |
| Single-output polynomial model of Output-Error (OE) structure (idpoly) or state-space model with no disturbance component (idss) object with $K=0$ | Single-output Hammerstein-Wiener model estimation |
| State-space model with no disturbance component (idss object with $K = 0$ )                                                                        | Multi-output Hammerstein-Wiener model estimation  |

During estimation, the software uses the linear model orders and delay as initial values of the nonlinear model orders and delay. For nonlinear ARX models, this initialization always provides a better fit to the estimation data than the linear ARX model.

You can use a linear model as an alternative approach to using model orders and delay for nonlinear estimation of the same system.

You can estimate or construct the linear model and then use this model for constructing (see idnlarx and idnlhw) or estimating (see nlarx or nlhw) the nonlinear model. For more information, see Using Linear Model for Nonlinear ARX Estimation, and Using Linear Model for Hammerstein-Wiener Estimation in the System Identification Toolbox User's Guide.

# New Cell Array Support for B and F Polynomials of Multi-Input Polynomial Models

You can now use cell arrays to specify the B and F polynomials of multi-input polynomial models. The B and F polynomials are represented by the b and f properties of an idpoly object These properties are currently double matrices.

For multi-input polynomial models, these polynomials will be represented by cell arrays only in a future version. If your code performs operations on the b and f properties, make one of the following changes in the code:

- When you construct the model using the idpoly command, use cell arrays to specify the *B* and *F* polynomials. Using cell arrays causes the b and f properties to be represented by cell arrays.
- After you construct or estimate the model, use the new setPolyFormat command to:
  - Convert b and f properties to cell arrays.
  - Make the model backward compatible to continue using double matrices for b and f properties. This operation ensures that operations on b and f properties that use matrix syntax continue to work without errors in a future version.

When you use cell arrays, you must also update your code to use cell array syntax on b and f properties instead of matrix syntax.

**Note** For single-input polynomial models, the b and f properties continue to be double row vectors.

## **Functions and Function Elements Being Removed**

| Function or Function<br>Element Name                                       | What Happens When you Use the Function or Element? | Use This Instead                                                                            | Compatibility<br>Considerations                                                                                                    |
|----------------------------------------------------------------------------|----------------------------------------------------|---------------------------------------------------------------------------------------------|----------------------------------------------------------------------------------------------------|
| Double matrix support for b and f properties of multi-input idpoly models. | Warns                                              | Use cell array to specify<br>the b and f properties of<br>multi-input polynomial<br>models. | If your code performs operations on the b and f properties, update the code to be compatible with a future release. See "New Cell Array Support for B and F Polynomials of Multi-Input Polynomial Models" on page 23-2. |

# R2009b

**Version: 7.3.1** 

No New Features or Changes

# R2009a

Version: 7.3

**New Features** 

## **Enhanced Handling of Offsets and Trends in Signals**

This version of the product includes new and expanded functionality for handling offsets and trends in signals. This data processing operation is necessary for estimating more accurate linear models because linear models cannot capture arbitrary differences between the input and output signal levels.

The previous version of the product let you remove mean values or linear trends from steady-state signals using the GUI and the detrend function. For transient signals, you had to remove offsets and trends using matrix manipulation.

The GUI functionality for removing means and linear trends from signals is unchanged. However, you can now do the following at the command line:

- Save the values of means or linear trends removed during detrending using a new detrend output argument. You can use this saved trend information to detrend other data sets. You can also restore subtracted trends to the output simulated by a linear model that was estimated from detrended data.
  - For example, this syntax computes and removes mean values from the data, and saves these values to the output variable T: [data\_d,T]=detrend(data). T is an object with properties that store offset and slope information for input and output signals.
- Remove any offset or linear trend from the data using a new detrend input argument. This is useful for removing arbitrary nonzero offsets from transient data or applying previously saved trend information to any data set.
  - For example, this syntax removes an offset or trend specified by  $T: data_d = detrend(data, T)$ .
- Add an arbitrary offset or linear trend to data signals. This is useful when you want to simulate the
  response of a linear model about a nonzero equilibrium input-output level and this model was
  estimated from detrended data.

For example, this syntax adds trend information to a simulated model output  $y_sim$ , which is an iddata object:  $y = retrend(y_sim, T)$ . T specifies the offset and slope information for inputs and outputs.

For more information, see Handling Offsets and Trends in Data.

## Ability to Get Regressor Values in Nonlinear ARX Models

The getreg command can now return the numerical values of regressors in nonlinear ARX models and provides an intermediate output of nonlinear ARX models.

This advanced functionality converts input and output values to regressors, and passes the regressor values to the evaluate command to compute the model response. This incremental step lets you gain insight into the propagation of information through the nonlinear ARX model.

For more information, see the getreg reference page. To learn more about the nonlinear ARX model structure, see Nonlinear Black-Box Model Identification.

# R2008b

**Version: 7.2.1** 

**Compatibility Considerations** 

## **Functions and Properties Being Removed**

| Function or Property Name | What<br>Happens<br>When You<br>Use Function<br>or Property? | Compatibility<br>Considerations                    |
|---------------------------|-------------------------------------------------------------|----------------------------------------------------|
| model.Algorithm.<br>Trace | Still runs                                                  | Using model.Algorithm. Trace results in a warning. |

# R2008a

Version: 7.2

**New Features** 

**Compatibility Considerations** 

## Simulating Nonlinear Black-Box Models in Simulink Software

You can now simulate nonlinear ARX and Hammerstein-Wiener models in Simulink using the nonlinear ARX and the Hammerstein-Wiener model blocks in the System Identification Toolbox block library. This is useful in the following situations:

- Representing dynamics of a physical component in a Simulink model using a data-based nonlinear model
- Replacing a complex Simulink subsystem with a simpler data-based nonlinear model

**Note** Nonlinear ARX Model and Hammerstein-Wiener Model blocks read variables from the MATLAB (base) workspace or model workspace. When the MATLAB workspace and model workspace contain a variable with the same name and this variable is referenced by a Simulink block, the variable in the model workspace takes precedence.

If you have installed Real-Time Workshop® software, you can generate code from models containing nonlinear ARX and the Hammerstein-Wiener model blocks. However, you cannot generate code when:

- Hammerstein-Wiener models use the customnet estimator for input or output nonlinearity.
- Nonlinear ARX models use custom regressors or use the customnet or neuralnet nonlinearity estimator.

You can access the new System Identification Toolbox blocks from the Simulink Library Browser. For more information about these blocks, see the IDNLARX Model (nonlinear ARX model) and the IDNLHW Model (Hammerstein-Wiener model) block reference pages.

# Linearizing Nonlinear Black-Box Models at User-Specified Operating Points

You can now use the linearize command to linearize nonlinear black-box models, including nonlinear ARX and Hammerstein-Wiener models, at specified operating points. Linearization produces a first-order Taylor series approximation of the system about an operating point. An operating point is defined by the set of constant input and state values for the model.

If you do not know the operating point, you can use the findop command to compute it from specifications, such as steady-state requirements or values of these quantities at a given time instant from the simulation of the model.

For nonlinear ARX models, if all of the steady-state input and output values are known, you can map these values to the model state values using the data2state command.

linearize replaces lintan and removes the restriction for linearizing models containing custom regressors or specific nonlinearity estimators, such as neuralnet and treepartition.

If you have installed Simulink Control Design software, you can linearize nonlinear ARX and Hammerstein-Wiener models in Simulink after importing them into Simulink.

For more information, see:

• Linear Approximation of Nonlinear Black-Box Models about computing operating points and linearizing models

• Simulating Identified Model Output in Simulink about importing nonlinear black-box models into Simulink

# Estimating Multiple-Output Models Using Weighted Sum of Least Squares Minimization Criterion

You can now specify a custom weighted trace criterion for minimization when estimating linear and nonlinear black-box models for multiple-output systems. This feature is useful for controlling the relative importance of output channels during the estimation process.

The Algorithm property of linear and nonlinear models now provides the Criterion field for choosing the minimization criterion. This new field can have the following values:

- det (Default) Specify this option to minimize the determinant of the prediction error covariance. This choice leads to maximum likelihood estimates of model parameters. It implicitly uses the inverse of estimated noise variance as the weighting function. This option was already available in previous releases.
- trace Specify this option to define your own weighing function that controls the relative weights of output signals during the estimation. This criterion minimizes the weighted sum of least square prediction errors. You can specify the relative weighting of prediction errors for each output using the new Weighting field of the Algorithm property. By default, Weighting is an identity matrix, which means that all outputs are weighed equally. Set Weighting to a positive semidefinite symmetric matrix.

For more information about Algorithm fields for nonlinear estimation, see the idnlarx and idnlhw reference pages.

**Note** If you are estimating a single-output model, det and trace values of the Criterion field produce the same estimation results.

### Improved Handling of Initial States for Linear and Nonlinear Models

The following are new options to handle initial states for nonlinear models:

• For nonlinear ARX models (idnlarx), you can now specify a numerical vector for initial states when using sim or predict by setting the Init argument. For example:

```
predict(model,data,'init',[1;2;3;4])
```

where the last argument is the state vector.

For more information, see the sim and predict reference pages.

• For Hammerstein-Wiener models (idnlhw), you can now choose to estimate the initial states when using predict or nlhw by setting INIT='e'.

For more information, see the predict and nlhw reference pages.

If you want to specify your own initial states, see the corresponding model reference pages for a definition of the states for each model type.

If you do not know the states, you can use the findop or the findstates command to compute the states. For more information about using these commands, see the findop(idnlarx), findop(idnlhw), findstates(idnlarx), and findstates(idnlhw) reference pages.

To help you interpret the states of a nonlinear ARX model, you can use the getDelayInfo command. For more information, see the getDelayInfo reference page.

The findstates command is available for all linear and nonlinear models. Also see the findstates (idnlgrey) reference page.

#### **Improved Algorithm Options for Linear Models**

The following improvements are available for the Algorithm property of linear models to align linear and nonlinear models (where appropriate) and improve robustness for default settings:

- The SearchDirection field (model.Algorithm.SearchDirection) has been renamed to SeachMethod (model.Algorithm.SearchMethod) to be consistent with the nonlinear models, where the corresponding field is SeachMethod.
- The new lsqnonlin option for specifying SearchMethod is available.
  model.Algorithm.SearchMethod='lsqnonlin' uses the lsqnonlin optimizer from the
  Optimization Toolbox software. You must have Optimization Toolbox software installed to use this
  option.
- The improved gn algorithm (subspace Gauss-Newton method) is available for specifying SearchDirection. The updated gn algorithm better handles the scale of the parameter Jacobians and is also consistent with the algorithm used for nonlinear model estimation.
- The default values for the LimitError field of the Algorithm property (modelname.Algorithm.LimitError) is changed to 0, which is consistent with the corresponding option for estimating nonlinear models. In previous releases, LimitError default value was 1.6, which robustified the estimation process against data outliers by associating a linear penalty for large errors, rather than a quadratic penalty. Now, there is no robustification by default (LimitError=0). You can estimate the model with the default setting and plot the prediction errors using pe(data.model). If the resulting plot shows occasional large values, repeat the estimation with model.Algorithm.LimitError set to a value between 1 and 2.
- The model.Algorithm.Advanced property has a new tolerance field GnPinvConst corresponding to the gn SearchMethod. GnPinvConst specifies that singular values of the Jacobian that are smaller than GnPinvConst\*max(size(J))\*norm(J)\*eps are discarded when computing the search direction. You can assign a positive real value for this field. Default value is 1e4.
- The default value of model.Algorithm.Advanced.Zstability property has been changed from 1.01 to 1+sqrt(eps). The new default reduces the possibility of a situation where the estimation algorithm does not converge (predictor becomes unstable) while still allowing enough flexibility to capture lightly damped modes.

### **New Block Reference Pages**

New documentation for System Identification Toolbox blocks is provided. For more information, see Block Reference in the System Identification Toolbox reference documentation.

### **Functions and Properties Being Removed**

| Function or Property Name                         | What<br>Happens<br>When You<br>Use Function<br>or Property? | Use This Instead                                | Compatibility<br>Considerations                                                                            |
|---------------------------------------------------|-------------------------------------------------------------|-------------------------------------------------|----------------------------------------------------------------------------------------------------|
| lintan                                            | Still runs                                                  | <pre>linearize(idnlhw) linearize(idnlarx)</pre> | See "Linearizing<br>Nonlinear Black-Box<br>Models at User-<br>Specified Operating<br>Points" on page 27-2. |
| model.Algorithm.<br>SearchDirection               | Still runs                                                  | model.Algorithm.<br>SearchMethod                | See "Improved<br>Algorithm Options for<br>Linear Models" on<br>page 27-4.                                  |
| gns option of model.Algorithm.<br>SearchDirection | Still runs                                                  | gn                                              | See "Improved<br>Algorithm Options for<br>Linear Models" on<br>page 27-4.                                  |
| GnsPinvTol of model.Algorithm.Advanced            | Still runs                                                  | GnPinvConst                                     | See "Improved<br>Algorithm Options for<br>Linear Models" on<br>page 27-4.                                  |

# R2007b

Version: 7.1

**New Features** 

# New Polynomial Nonlinearity Estimator for Hammerstein-Wiener Models

You can now estimate nonlinearities for Hammerstein-Wiener models using a single-variable polynomial at either the input or the output. This nonlinearity estimator is available at the command line.

For more information, see the poly1d reference pages. For more information about estimating Hammerstein-Wiener models, see Identifying Hammerstein-Wiener Models.

## R2007a

#### Version: 7.0

#### **New Features**

- "New Nonlinear Black-Box Modeling Options" on page 29-2
- "New Nonlinear Grey-Box Modeling Option" on page 29-2
- "New Getting Started Guide" on page 29-3
- "Revised and Expanded User's Guide" on page 29-3

#### **New Nonlinear Black-Box Modeling Options**

You can now estimate nonlinear discrete-time black-box models for both single-output and multiple-output time-domain data. The System Identification Toolbox product supports the following types of nonlinear black-box models:

- Hammerstein-Wiener
- Nonlinear ARX

To learn how to estimate nonlinear black-box models using the System Identification Tool GUI or commands in the MATLAB Command Window, see the System Identification Toolbox documentation.

**Note** You can estimate Hammerstein-Wiener black-box models from input-output data only. These models do not support time-series data, where there is no input.

New demos are available to help you explore nonlinear black-box functions. For more information, see the collection of demos in the Tutorials on Nonlinear ARX and Hammerstein-Wiener Model Identification category.

#### **New Nonlinear Grey-Box Modeling Option**

You can now estimate nonlinear discrete-time and continuous-time models for arbitrary nonlinear ordinary differential equations using single-output and multiple-output time-domain data, or time-series data (no measured inputs). Models that you can specify as a set of nonlinear ordinary differential equations (ODEs) are called *grey-box models*.

To learn how to estimate nonlinear grey-box models using the commands in the MATLAB Command Window, see System Identification Toolbox documentation.

Specify the ODE in a function or a MEX-file. The template file for writing the MEX-file, IDNLGREY MODEL TEMPLATE.c, is located in matlab/toolbox/ident/nlident.

To estimate the equation parameters, first construct an idnlgrey object to specify the ODE file and the parameters you want to estimate. Use pem to estimate the ODE parameters. For more information, see the idnlgrey and pem reference pages.

New demos are available to help you explore nonlinear grey-box functions. For more information, see the collection of demos in the Tutorials on Nonlinear Grey-Box Model Identification category.

# Optimization Toolbox Search Method for Nonlinear Estimation Is Supported

If you have Optimization Toolbox software installed, you can specify the lsqnonlin search method for estimating black-box and grey-box nonlinear models in the MATLAB Command Window.

model.algorithm.searchmethod='lsgnonlin'

For more information, see the idnlarx, idnlhw, and idnlgrey reference pages.

#### **New Getting Started Guide**

The System Identification Toolbox product now provides a new Getting Started Guide. This guide introduces fundamental identification concepts and provides the following tutorials to help you get started quickly:

- Tutorial Identifying Linear Models Using the GUI Tutorial for using the System Identification
  Tool graphical user interface (GUI) to estimate linear black-box models for single-input and singleoutput (SISO) data.
- Tutorial Identifying Low-Order Transfer Functions (Process Models) Using the GUI Tutorial for using the System Identification Tool graphical user interface (GUI) to estimate low-order transfer functions to fit single-input and single-output (SISO) data.
- Tutorial Identifying Linear Models Using the Command Line Tutorial for estimating models
  using System Identification Toolbox objects and methods for multiple-input and single-output
  (MISO) data.

#### Revised and Expanded User's Guide

The System Identification Toolbox documentation has been revised and expanded.

# R2006b

Version: 6.2

**New Features** 

### **MATLAB Compiler Support**

The System Identification Toolbox product now supports the MATLAB Compiler product.

You can use MATLAB Compiler to take MATLAB files as input and generate redistributable, standalone applications that include System Identification Toolbox functionality, including the following:

- · Creating data and model objects
- Preprocessing and manipulating data
- Simulating models
- Transforming models, including conversions between continuous and discrete time and model reduction
- Plotting transient and frequency response

To use these features, write a function that uses System Identification Toolbox commands. Use the MATLAB Compiler software to create a standalone application from the MATLAB Compiler file. For more information, see the MATLAB Compiler documentation.

Standalone applications that include System Identification Toolbox functionality have the following limitations:

- No access to the System Identification library in the Simulink software (slident)
- No support for model estimation

## R2006a

Version: 6.1.3

#### **New Features**

#### **Compatibility Considerations**

- "balred Introduced for Model Reduction" on page 31-2
- "Search Direction for Minimizing Criteria Can Be Computed by Adaptive Gauss-Newton Method" on page 31-2
- "Maximum Number of Bisections Used by Line Search Is Increased" on page 31-2

#### balred Introduced for Model Reduction

Use balred to perform model reduction instead of idmodred.

## Search Direction for Minimizing Criteria Can Be Computed by Adaptive Gauss-Newton Method

An adaptive Gauss-Newton method is now available for computing the direction of the line search for cost-function minimization. Use this method when you observe convergence problems in the estimation results, or as an alternative to the Levenberg-Marquard (lm) method.

The gna search method was suggested by Adrian Wills, Brett Ninness, and Stuart Gibson in their paper "On Gradient-Based Search for Multivariable System Estimates", presented at the IFAC World Congress in Prague in 2005. gna is an adaptive version of gns and uses a cutoff value for the singular values of the criterion Hessian, which is adjusted adaptively depending on the success of the line search.

Specify the gna method by setting the SearchDirection property to 'gna'. For example:

```
m = pem(data,model_structure,'se','gna')
```

The default initial value of gamma in the gna search is 10^-4. You can set a different value using the InitGnaTol property.

#### Maximum Number of Bisections Used by Line Search Is Increased

The default value for the MaxBisections property, which is the maximum number of bisections along the search direction used by line search, is increased from 10 to 25. This increases the number of attempts to find a lower criterion value along the search vector.

### **Functions and Properties Being Removed**

| Function or Property Name | What<br>Happens<br>When You<br>Use Function<br>or Property? |        | Compatibility<br>Considerations                                    |
|---------------------------|-------------------------------------------------------------|--------|--------------------------------------------------------------------|
| idmodred                  | Still runs                                                  | balred | See "balred<br>Introduced for Model<br>Reduction" on page<br>31-2. |

## **R14SP3**

Version: 6.1.2

No New Features or Changes

## **R14SP2**

Version: 6.1.1

No New Features or Changes